### АКЦИОНЕРНОЕ ОБЩЕСТВО «НАУЧНО-ПРОИЗВОДСТВЕННАЯ ФИРМА «ТЕХНОЯКС» РОССИЯ, 105484, МОСКВА, УЛ. 16-Я ПАРКОВАЯ, Д.30

**СОГЛАСОВАНО** Главный метролог ФБУ «Нижегородский ЦСМ»  $\sqrt{2}$ Т.Б. Змачинская « 22 » мая 2023 г.

#### **Государственная система обеспечения единства измерений**

## **ОСЦИЛЛОГРАФЫ ЦИФРОВЫЕ С8-56/1 Методика поверки ТНСК.411161.003МП**

г. Нижний Новгород 2023 г.

# **Содержание**

### Лист

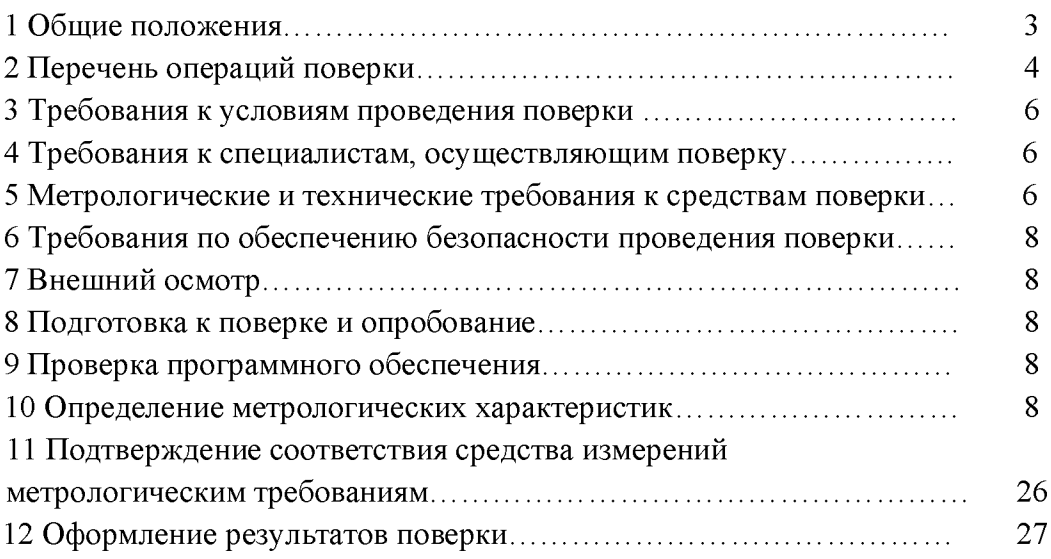

#### 1 ОБЩИЕ ПОЛОЖЕНИЯ

1.1 Настоящий раздел устанавливает методы и средства первичной (проводимой при выпуске из производства и после ремонта) и периодической (проводимой в процессе эксплуатации) поверок осциллографов цифровых С8-56/1 (далее осциллографы).

1.2 Порядок организации и проведения поверки должен соответствовать установленному в «Порядке проведения поверки средств измерений», утверждённому приказом Минпромторга России от 30 июля 2020 г. № 2510.

1.3 Прослеживаемость при поверке осциллографов обеспечивается в соответствии со следующими государственными поверочными схемами (далее ГПС):

- единицы постоянного электрического напряжения и электродвижущей силы в соответствии с ГПС, утвержденной приказом Росстандарта от 30.12.2019 г. № 3457, подтверждающей прослеживаемость к государственному первичному эталону ГЭТ 13-2001;

- единицы переменного электрического напряжения в соответствии с ГПС, утвержденной приказом Росстандарта от 03.09.2021 г. №1942, подтверждающей прослеживаемость к государственным первичным эталонам ГЭТ 89-2008 и ГЭТ 27-2009;

 $-$  единицы импульсного электрического напряжения в соответствии с ГПС, утвержденной приказом Росстандарта от 30.12.2019 г. №3463, подтверждающей прослеживаемость к государственному первичному эталону ГЭТ 182-2010;

- единиц времени и частоты в соответствии с ГПС, утвержденной приказом Росстандарта от 26.09.2022 г. №2360, подтверждающей прослеживаемость к государственному первичному эталону ГЭТ 1-2022;

- единицы угла фазового сдвига между двумя электрическими напряжениями в соответствии с ГПС, утвержденной приказом Росстандарта от 06.12.2019 г. №2882, подтверждающей прослеживаемость к государственному первичному эталону ГЭТ 61 -2022;

- единицы коэффициента гармоник в соответствии с ГПС ГОСТ Р 8.762-2011, подтверждающей прослеживаемость к государственному первичному эталону ГЭТ 188 -2010.

1.4 Для обеспечения реализации методики поверки при определении метрологических характеристик по пп.10.1 - 10.5, 10.6.3, 10.8.1, 10.9.4, 10.10.3 применяется метод прямых измерений, по остальным пунктам применяются ссылки на результаты прямых измерений вышеуказанных пунктов.

#### ПЕРЕЧЕНЬ ОПЕРАЦИЙ ПОВЕРКИ  $\overline{2}$

Для поверки должны быть выполнены операции, указанные в таблице 1. Таблица 1 - Операции поверки

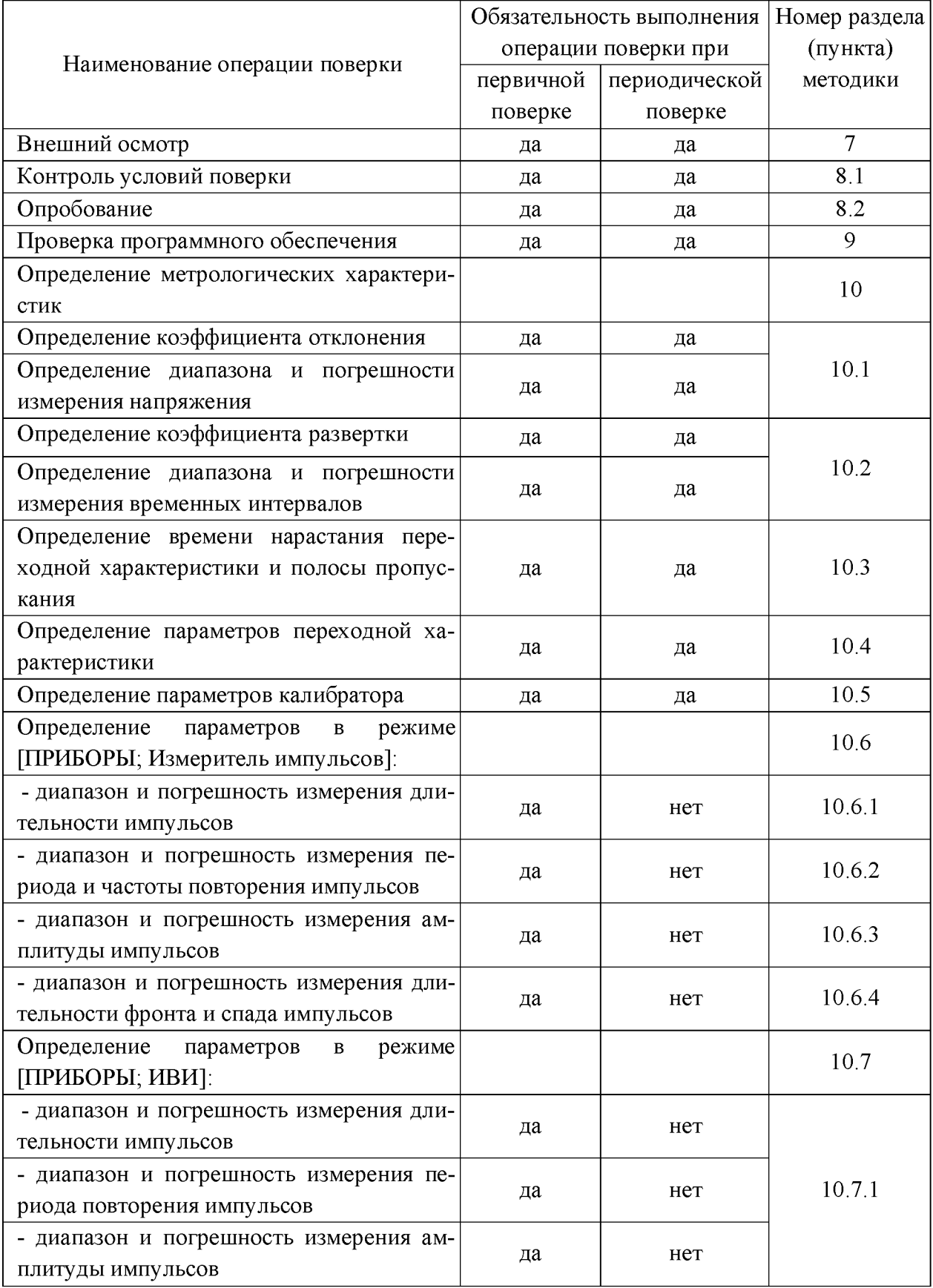

Продолжение таблицы 1

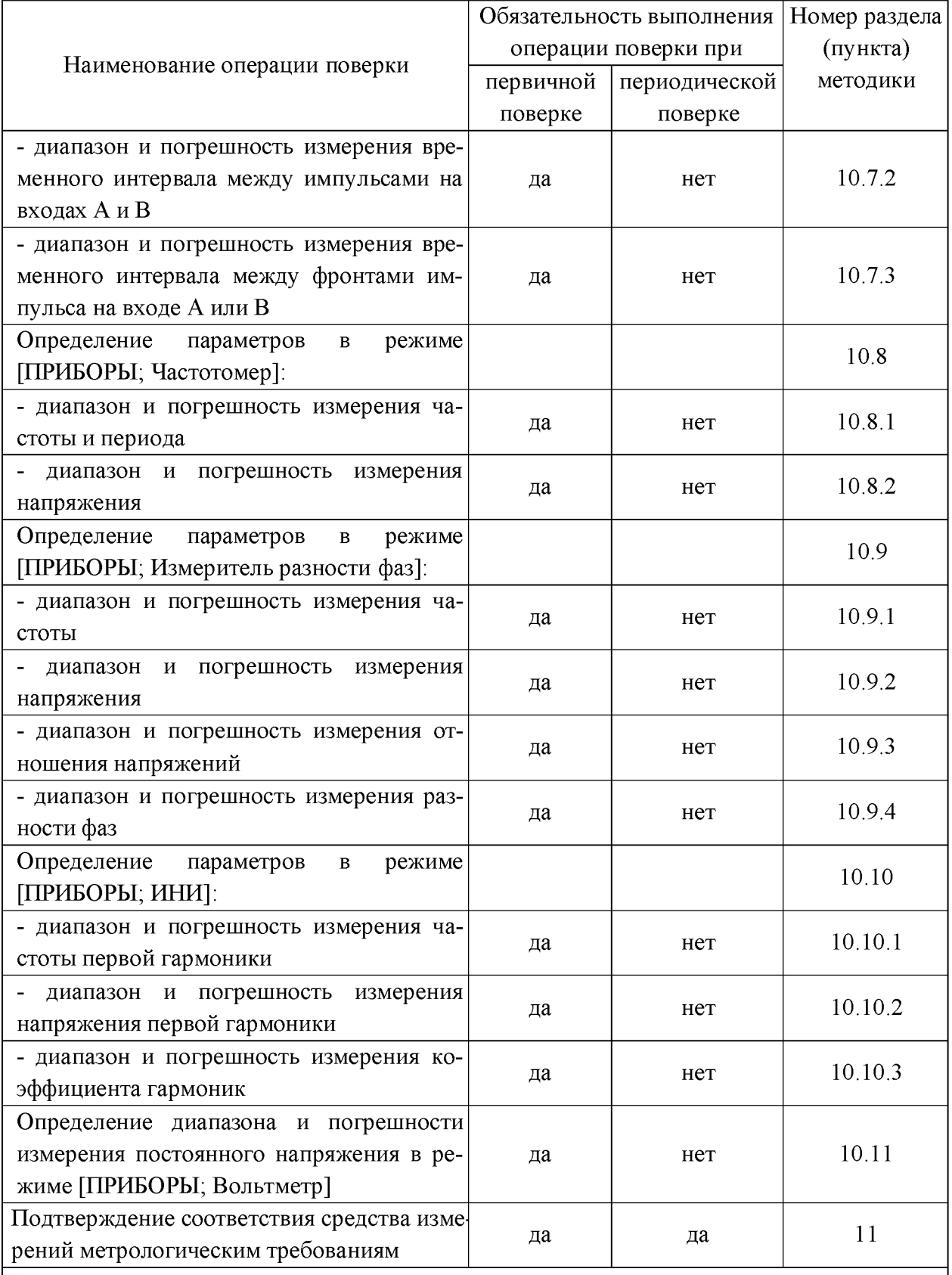

Примечания

1 Допускается проведение поверки на меньшем числе поддиапазонов измерений и меньшем количестве режимов измерений, которые используются при эксплуатации по соответствующим пунктам настоящей методики.

2 Поверку прекращают при получении отрицательного результата любой отдельной операции.

#### <span id="page-5-0"></span>3 ТРЕБОВАНИЯ К УСЛОВИЯМ ПРОВЕДЕНИЯ ПОВЕРКИ

3.1 При проведении поверки должны соблюдаться следующие условия:

- температура окружающего воздуха, ° С ....................................20 ± 5
- относительная влажность окружающего воздуха,  $\%$  .............. от 30 до 80
- атмосферное давление, кПа (мм рт. с т .).................. от 84 до 106 (от 630 до795)
- напряжение питающей сети, В ................................................... 220 ± 4,4
- частота питающей с ет и ................................................................. 50 ± 0,5.

3.2 Если хранение (или транспортирование) осциллографов производилось в условиях, отличающихся от рабочих, то перед включением осциллографы должны быть выдержаны в условиях проведения поверки не менее 3 часов.

#### <span id="page-5-1"></span>4 ТРЕБОВАНИЯ К СПЕЦИАЛИСТАМ, ОСУЩЕСТВЛЯЮЩИМ ПОВЕРКУ

4.1 К проведению поверки осциллографов допускаются поверители из числа сотрудников организаций, аккредитованных на право проведения поверки в соответствии с действующим законодательством РФ, изучившие настоящую методику поверки, руководство по эксплуатации на поверяемый осциллограф, эксплуатационную документацию на средства поверки и имеющие стаж работы по данному виду измерений не менее 1 года.

4.2 К проведению поверки осциллографов допускают лиц, прошедших обучение и инструктаж по технике безопасности при работе с электронным измерительно испытательным оборудованием, аттестованных на право работы с электроустановками напряжением до 1000 В и имеющих соответствующее удостоверение.

#### <span id="page-5-2"></span>5 МЕТРОЛОГИЧЕСКИЕ И ТЕХНИЧЕСКИЕ ТРЕБОВАНИЯ К СРЕДСТВАМ ПОВЕРКИ

5.1 При проведении поверки должны быть применены средства поверки с характеристиками, указанными в таблице 2.

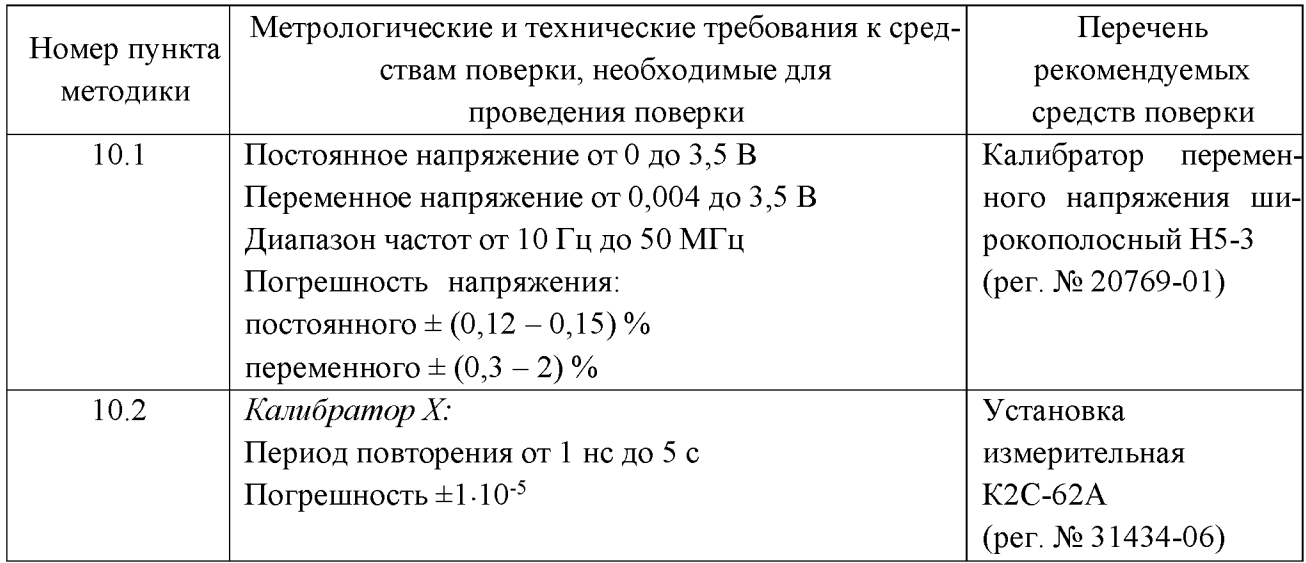

Таблица 2 - Средства поверки

**Продолжение таблицы 2**

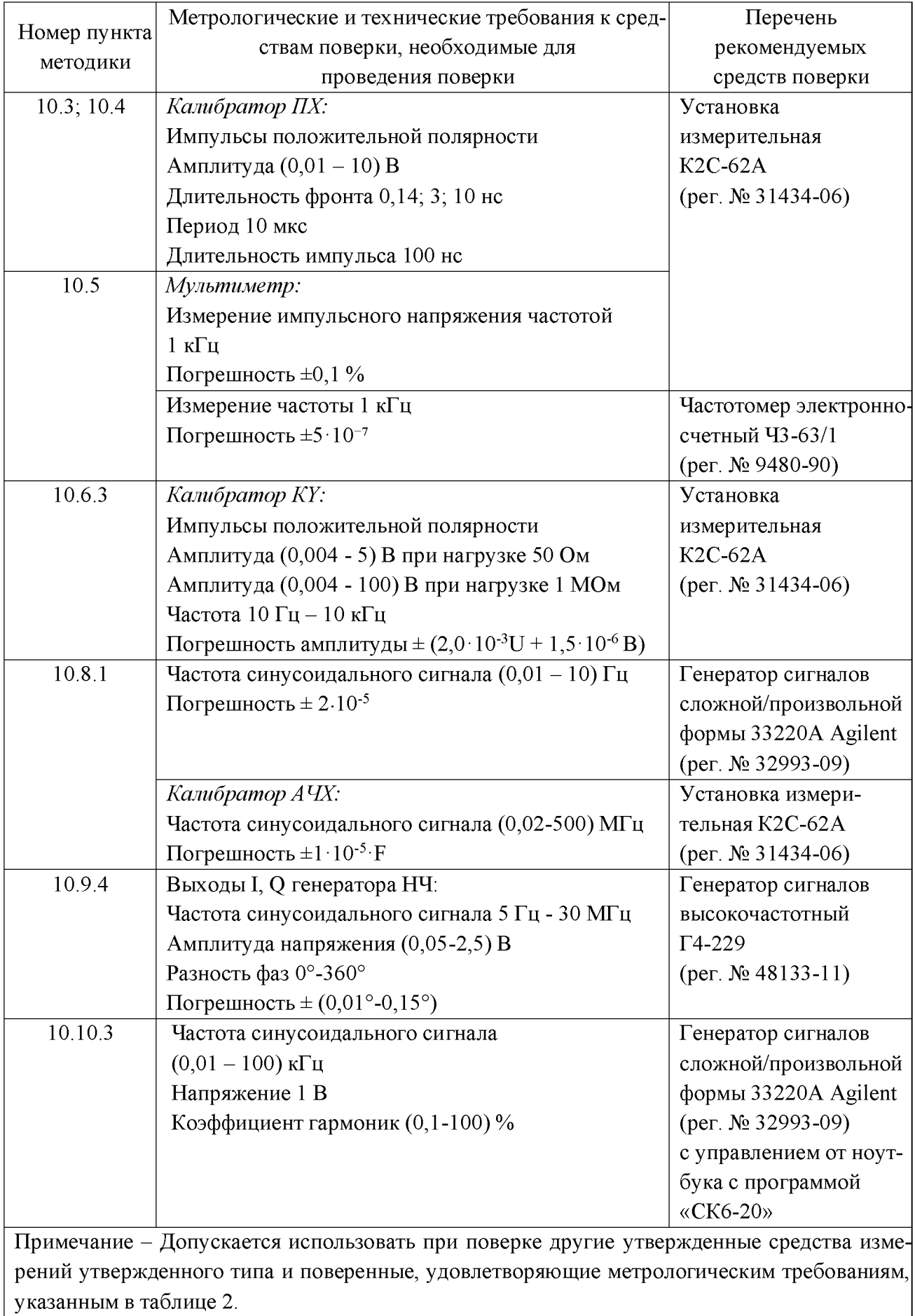

## <span id="page-7-0"></span>6 ТРЕБОВАНИЯ ПО ОБЕСПЕЧЕНИЮ БЕЗОПАСНОСТИ ПРОВЕДЕНИЯ ПОВЕРКИ

6.1 При проведении поверки должны соблюдаться требования безопасности ГОСТ 12.3.019, а также меры безопасности, изложенные в разделе 3 руководства по эксплуатации ТНСК.411161.003РЭ1, п. 2.1 руководства по эксплуатации ТНСК.411161.003РЭ2 и в эксплуатационной документации на средства поверки.

#### <span id="page-7-1"></span>7 ВНЕШНИЙ ОСМОТР

7.1 При внешнем осмотре проверьте:

- соответствие внешнего вида осциллографа описанию и изображению, приведенному в описании типа;

- отсутствие механических повреждений, ослабления крепления элементов конструкции;

- исправность органов управления, четкость фиксации их положения;

- чистоту и исправность разъемов и гнезд;

- наличие предохранителей и сохранность пломб;

- надписи, поясняющие функциональное назначение органов управления, не должны иметь повреждений, затрудняющих их чтение и понимание;

- комплектность согласно ЭД на осциллографы.

<span id="page-7-2"></span>7.2 Поверку осциллографов, имеющих дефекты (механические повреждения) и несоответствия требованиям п.7.1, прекращают, осциллографы бракуют и направляют в ремонт.

#### 8 ПОДГОТОВКА К ПОВЕРКЕ И ОПРОБОВАНИЕ

8.1 До начала поверки выдержите прибор в нормальных условиях не менее 3 ч.

8.2 Перед проведением поверки выполните подготовительные работы, указанные в подразделе 1.4 ТНСК.411161.003РЭ2.

<span id="page-7-3"></span>Опробование проведите в соответствии с разделом 2.5 ТНСК.411161.003РЭ2. Неработоспособный прибор бракуется.

### 9 ПРОВЕРКА ПРОГРАММНОГО ОБЕСПЕЧЕНИЯ

9.1 Для подтверждения соответствия программного обеспечения установите органы управления поверяемого прибора в следующие положения: [РЕЖИМ; Диагностика;  $\mathsf{G}$ ; Идентифик. данные].

На экране прибора должны появиться идентификационные данные программного обеспечения прибора.

Таблица 3 Идентификационные данные программного обеспечения прибора

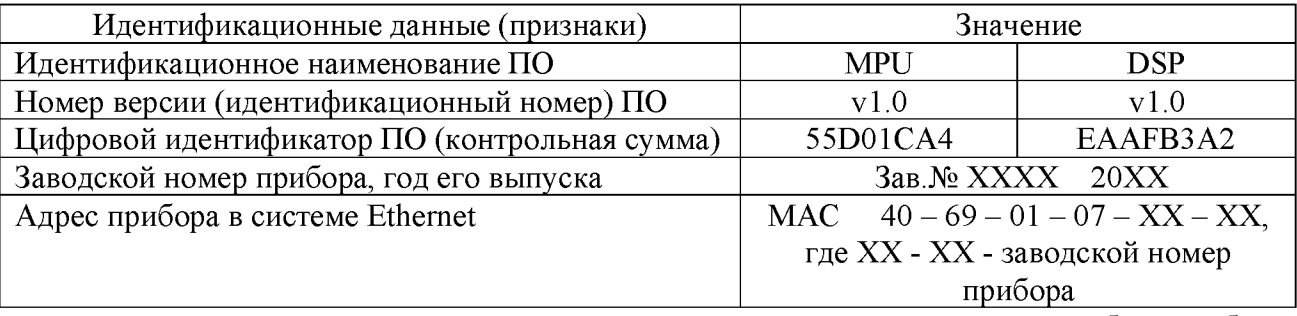

Результаты поверки считайте удовлетворительными, если на экране прибора отображаются идентификационные данные, приведённые в таблице 3.

#### 10 ОПРЕДЕЛЕНИЕ МЕТРОЛОГИЧЕСКИХ ХАРАКТЕРИСТИК

При изложении методов контроля для установки режима работы поверяемого прибора с помощью кнопок и переключателей передней панели, манипулятора «мышь» и (или) сенсорной панели экрана ЖКИ применены следующие обозначения:

- [КНОПКА] - нажать кнопку передней панели, например [М1] или повернуть переключатель параметра, например  $\lfloor \lfloor V/mV \rfloor \rfloor$ ;

- [КНОПКА СИСТЕМНОГО МЕНЮ] - нажать кнопку системного меню, расположенной выше зоны графики, например [М1] или ниже зоны графики, например [Т период].

В записи последовательности выполняемых операций в качестве разделителя используется точка с запятой, например [A; 1 MQ; ~; 100 mV/; 1 mS/].

10.1 Определение коэффициента отклонения, диапазона и абсолютной погрешности измерения напряжения с помощью маркеров проведите методом сравнения значения напряжения сигнала, измеренного поверяемым прибором и действительно установленного значения на калибраторе переменного напряжения широкополосного Н5-3.

10.1.1 Для определения параметров при входном сопротивлении 50 Ом и постоянном напряжении:

- установите органы управления поверяемого прибора в следующие положения: **ИСХ**; A;  $\overline{\sim}$ ; 50 $\Omega$ ; ручка  $\uparrow$  группы ЗАПУСК; Авто уровень запуска выкл; **ВЕРТИКАЛЬНОЕ ОТКЛОНЕНИЕ 1 mV/; РАЗВЁРТКА 1 mS/; РЕЖИМ; Пост обра**ботка; Детектор; Средний; ФНЧ узкий].

- установите на выходной разъём калибратора Н5-3 переход коаксиальный  $\Box$  32-114/3 ( $\Box$ 1) и соедините его с разъёмом «  $\bigoplus$  A» поверяемого прибора с помощью кабеля ВЧ байонет В - байонет В (Э2) по схеме рис. 1.

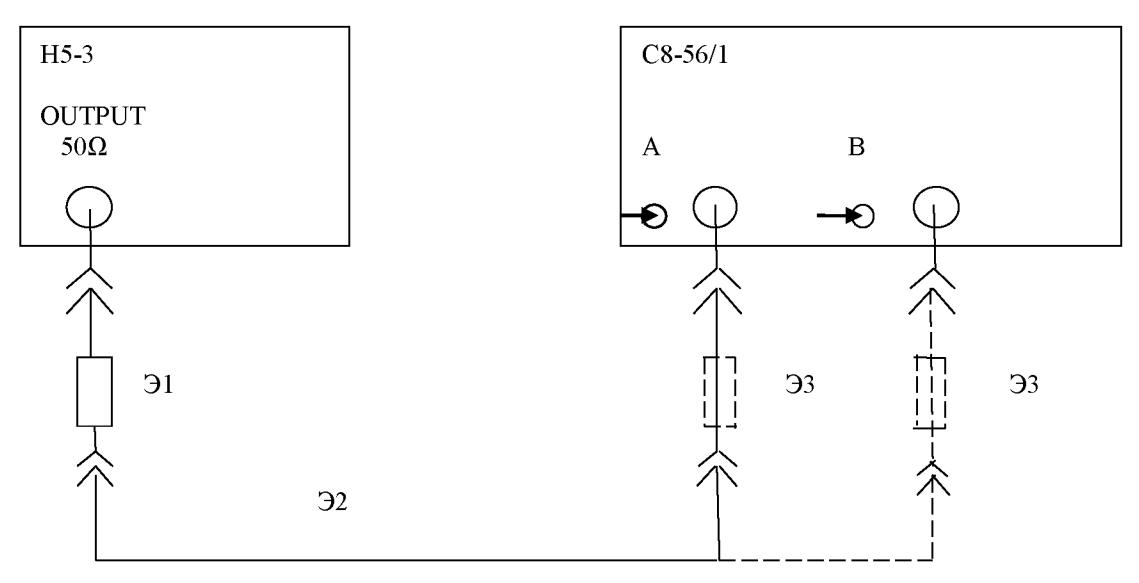

- Э1 переход коаксиальный Э2-114/3
- Э2 кабель ВЧ ТНСК.685661.125
- ЭЗ нагрузка проходная 50 Ом ТНСК.468548.002

Э1 - Э3 - из комплекта принадлежностей поверяемого прибора С8-56/1

Рисунок 1 - Схема соединения приборов при определении коэффициента отклонения, диапазона и абсолютной погрешности измерения напряжения с помощью маркеров

- проведите калибровку суммарного смещения нуля калибратора Н5-3 и выбранных канала и коэффициента отклонения поверяемого прибора для каждого выбранного коэффициента отклонения при развёртке 1 ms/дел, для чего установите выходное напряжение H5-3 постоянным (DC) и равным 0 мВ, а в поверяемом приборе через 5-10 сек установите [РЕЖИМ; Настройки; Установка «0»];

- установите выходное напряжение H5-3 равным 4 мВ;

- включите метку M1, M1 $\rightarrow$ MAKC, отсчитайте значение напряжения U (M<sub>1</sub>) метки M1 и фиксируйте в таблице 4; если значение напряжения выходит за допустимый предел, проведите повторную калибровку суммарного смещения нуля;

- последовательно устанавливайте напряжение сигнала Н5-3 равным 0 мВ, коэффициент отклонения поверяемого прибора в соответствии с таблицей 4, проводите калибровку нуля, затем устанавливайте напряжение сигнала Н5-3 в соответствии с таблицей 4 и фиксируйте в таблице 4 значение напряжения U (M1).

10.1.2 Для определения параметров при входном сопротивлении 50 Ом и переменном напряжении:

- установите выходное напряжение Н5-3 переменным (АС) и равным 1,414 мВ (скз), частоту равной 10 Гц;

- нажмите в поверяемом приборе кнопку [ПОИСК];

- на экране должно быть устойчивое изображение синусоидального сигнала;

- включите метку М1;

- нажмите кнопки меню метки [ $\mathsf{G}$ ; M1 $\rightarrow$ MИН M2 $\rightarrow$ MAKC] и фиксируйте в таблице 4 значение напряжения (размах) U  $\Delta(M2-M1)$ ;

- последовательно устанавливайте частоту и напряжение сигнала Н5-3 в соответствии с таблицей 4, нажимайте кнопки [ПОИСК; М1;  $\mathsf{G}$ ; М1 $\rightarrow$ МИН М2 $\rightarrow$ МАКС] и фиксируйте в таблице 4 значение напряжения (размах) U  $\Delta(M2-M1)$ ;

- для фиксации значений напряжений допускается метки М1->МИН М2->МАКС включать после выполнения однократной развёртки;

- аналогично пп.10.1.1, 10.1.2 выполните измерения по входу «В», включив вход «В» и выключив вход «А» и фиксируйте результаты измерений в таблице 4.

10.1.3 Определение параметров при входном сопротивлении 1 МОм при постоянном и переменном напряжении проведите для входов «А» и «В» в соответствии с таблицей 5 с проходной нагрузкой 50 Ом на соответствующем входе из комплекта принадлежностей поверяемого прибора аналогично пп.10.1.1 и 10.1.2 по схеме рис.1.

Результаты поверки считайте удовлетворительными, если результаты измерений не выходят за пределы, указанные в таблицах 4 и 5.

Таблица 4 - Определение диапазона и погрешности измерения напряжения при входном сопротивлении 50 Ом с помощью маркеров

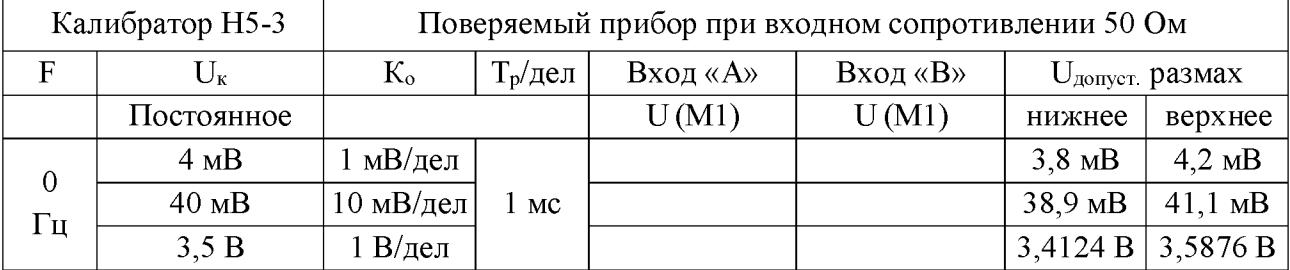

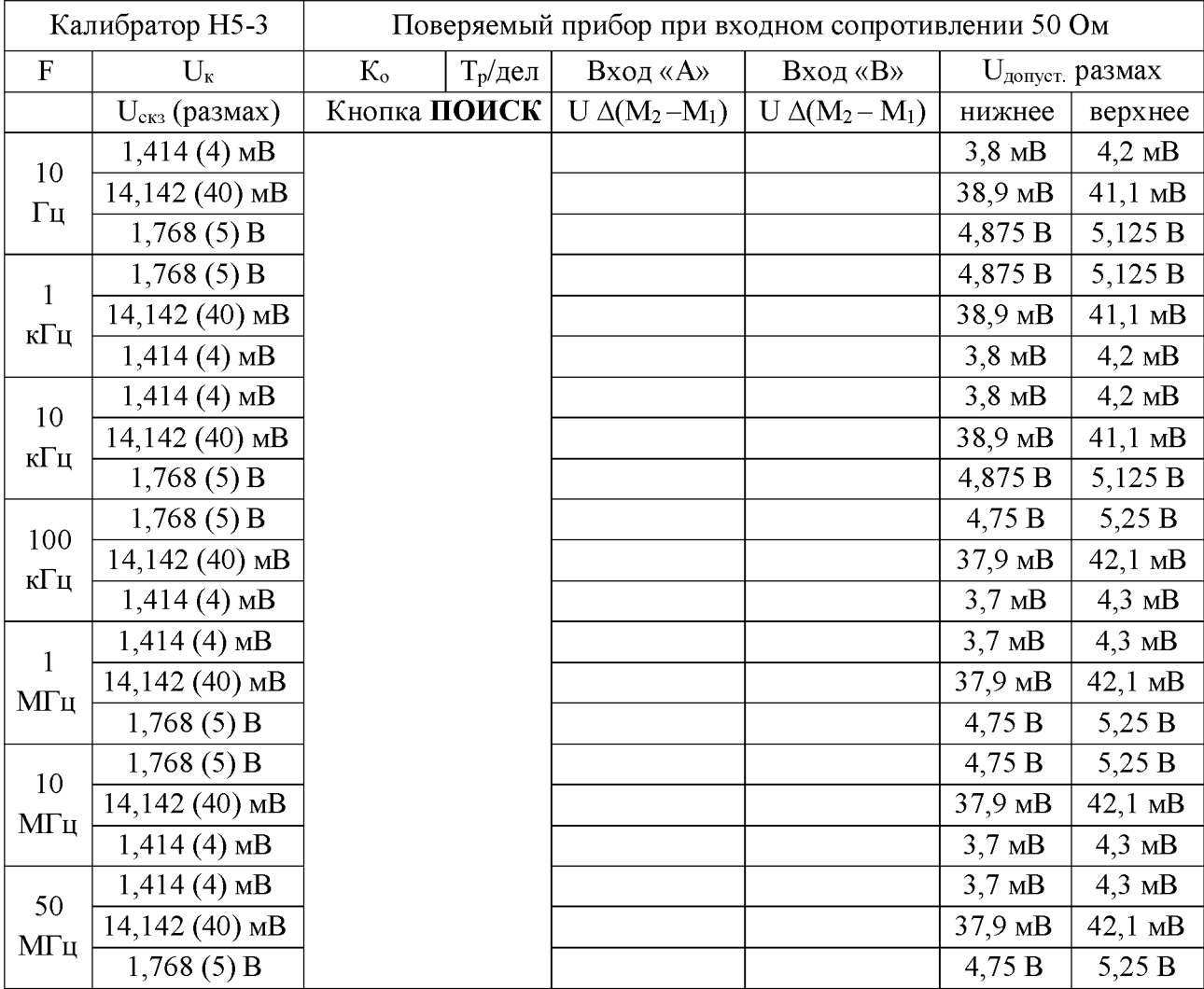

**Продолжение таблицы 4**

Таблица 5 - Определение диапазона и погрешности измерения напряжения при входном сопротивлении 1 МОм с помощью маркеров

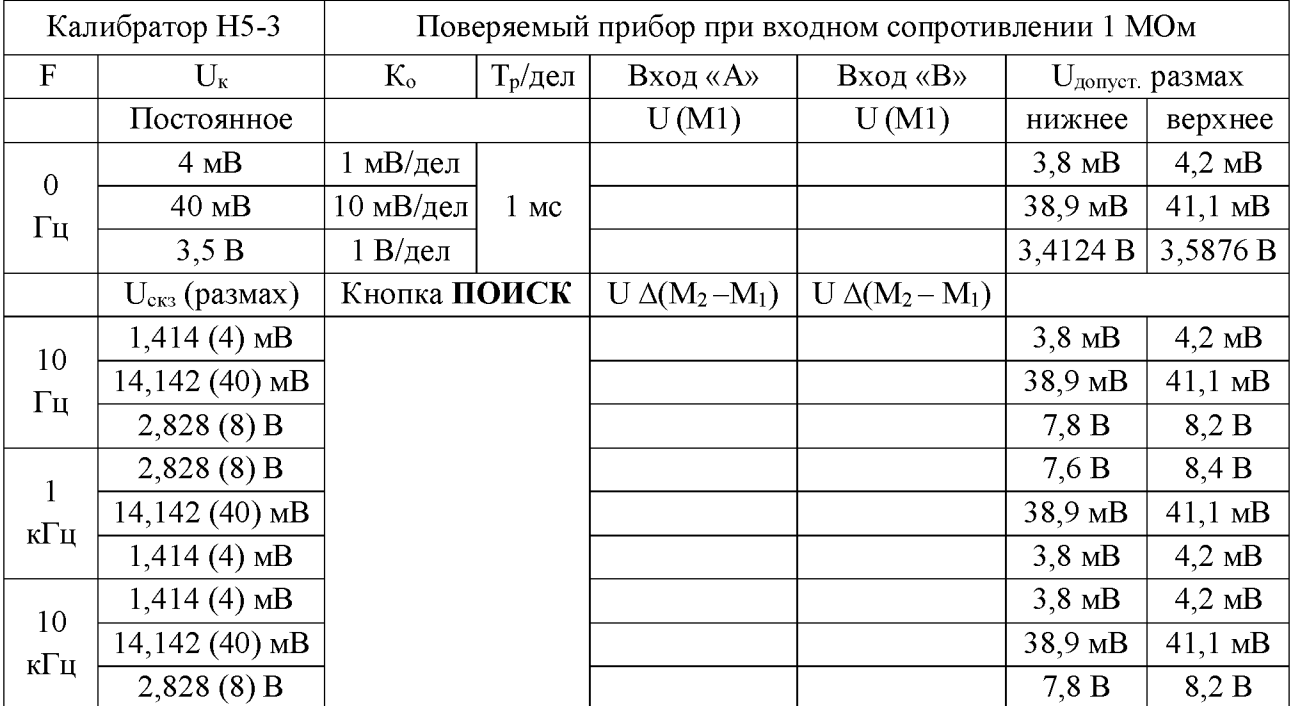

**Продолжение таблицы 5**

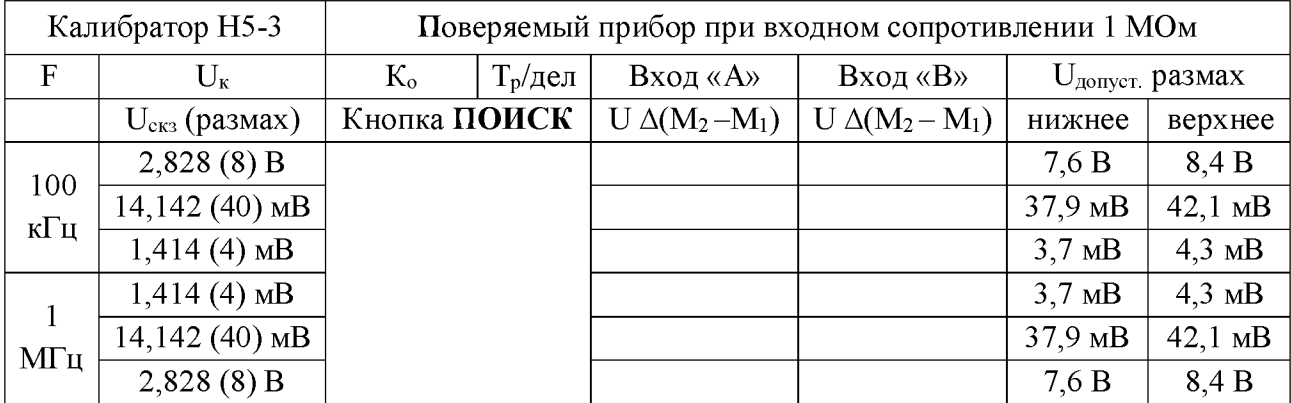

10.2 Определение коэффициента развёртки, диапазона и абсолютной погрешности измерения временных интервалов с помощью маркеров проведите методом прямого измерения.

10.2.1 Выходной разъём калибратора Х (КХ) установки К2С-62А «Выход  $T_K$  50 $\Omega$ 1 Vmax» соедините с разъёмом «  $\blacktriangleright$  A» поверяемого прибора с помощью кабеля ВЧ (Э1) по схеме рис. 2.

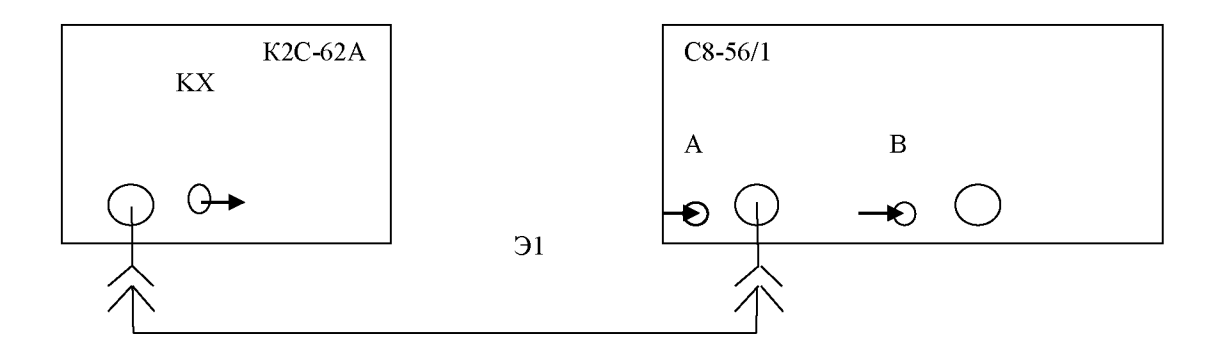

Э1 - кабель ВЧ из ЗИП К2С-62А

Рисунок 2 - Схема соединения приборов при определении коэффициента развёртки, диапазона и абсолютной погрешности измерения временных интервалов с помощью маркеров

10.2.2 Включите программу «УИ К2С-62А КХ» и установите период сигнала установки равным 2 нс: [Размерность ns; Коэфф. 2; Девиация 00.0 %].

Включите калибратор КХ с помощью кнопки-индикатора «Вкл».

10.2.3 Установите органы управления поверяемого прибора в следующие положения: [ИСХ; А; 50  $\Omega$ ; ПОИСК; РАЗВЁРТКА 500 ps/; РЕЖИМ; Пост обработка; Детектор Средний; ФНЧ; ФНЧ узкий].

На экране должно наблюдаться изображение синусоидального сигнала.

10.2.4 Включите однократный режим развёртки нажатием кнопки [ОДНОКР].

Включите метку М1 нажатием кнопки [М1], установите её вблизи положительного пика сигнала в левой части экрана, затем на его максимум нажатием кнопки меню [Локальный МАКС].

Включите метку М2 нажатием кнопки [М2], установите её правее метки М1 на 4 деления экрана вблизи положительного пика сигнала, затем на его максимум нажатием кнопки меню [Локальный МАКС].

Считайте с экрана и фиксируйте в таблице 6 разность временных показаний меток  $\Delta(M_2 - M_1)$ .

10.2.5 Устанавливайте последовательно согласно таблице 6 период сигнала установки равными 4 мкс и 4 мс, коэффициенты развёртки поверяемого прибора равными 1 мкс/дел и 1 мс/дел соответственно и для каждого значения периода выполняйте п. 1.10.2.4.

10.2.6 Установите период сигнала установки равным 1 с, коэффициент развёртки поверяемого прибора равным 1 с/дел.

Выключите ФНЧ [РЕЖИМ; Пост. обработка; ФНЧ; ФНЧ выкл] и синхронизацию развёртки (погасите кнопку «СИНХР» её нажатием), выключите режим FrSin нажатием [РЕЖИМ; Метод измерения; FrSin], установите непрерывный запуск развёртки нажатием кнопки «НЕПРЕР».

На экране вместе с развёрткой должны появиться периодические импульсы треугольной формы. После того, как развёртка достигнет правого края экрана, нажмите кнопку «СТОП». Метку [М1] установите вблизи положительного пика сигнала в левой части экрана, затем на его максимум нажатием кнопки меню [Локальный МАКС].

Метку [М2] установите правее метки М1 на 4 деления экрана вблизи положительного пика сигнала, затем на его максимум нажатием кнопки меню [Локальный МАКС].

Считайте с экрана и фиксируйте в таблице 6 разность временных показаний меток  $\Delta(M_2 - M_1)$ .

Аналогично проведите измерение при периоде сигнала установки, равном 5 с и коэффициенте развёртки поверяемого прибора, равном 5 с/дел.

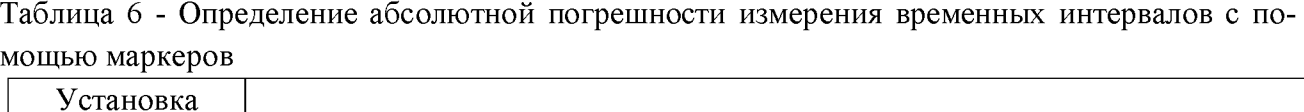

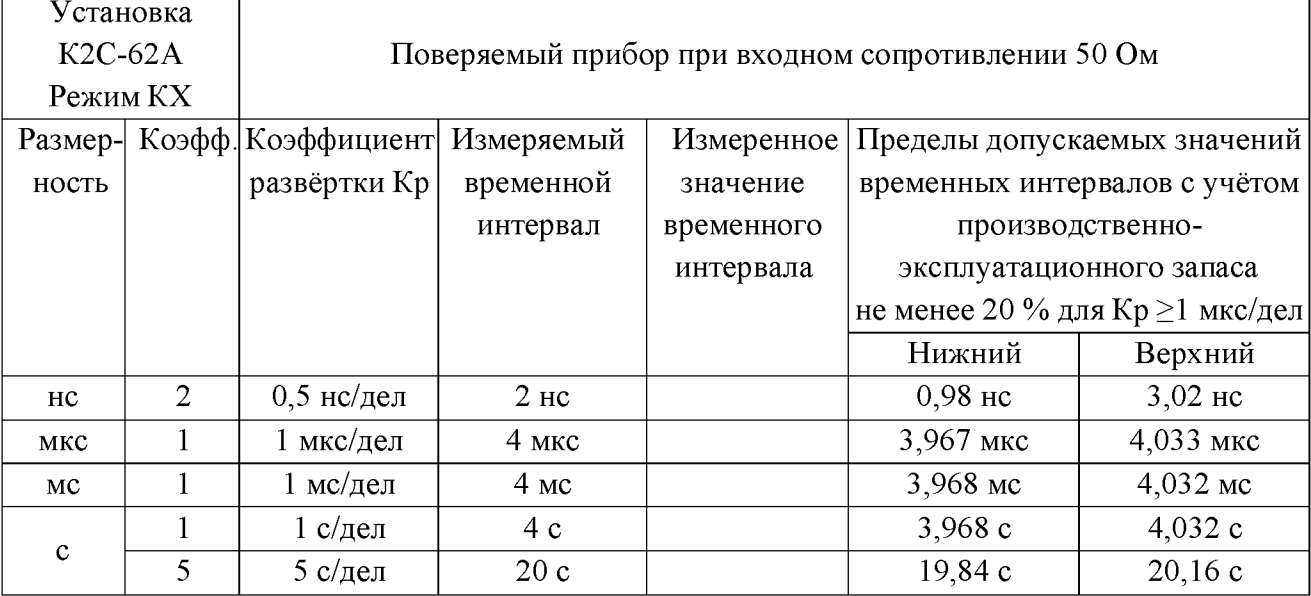

Результаты поверки считайте удовлетворительными, если результаты измерений не выходят за пределы, приведенные в таблице 6.

10.3 Определение времени нарастания переходной характеристики согласно рис.3 проведите методом прямого измерения.

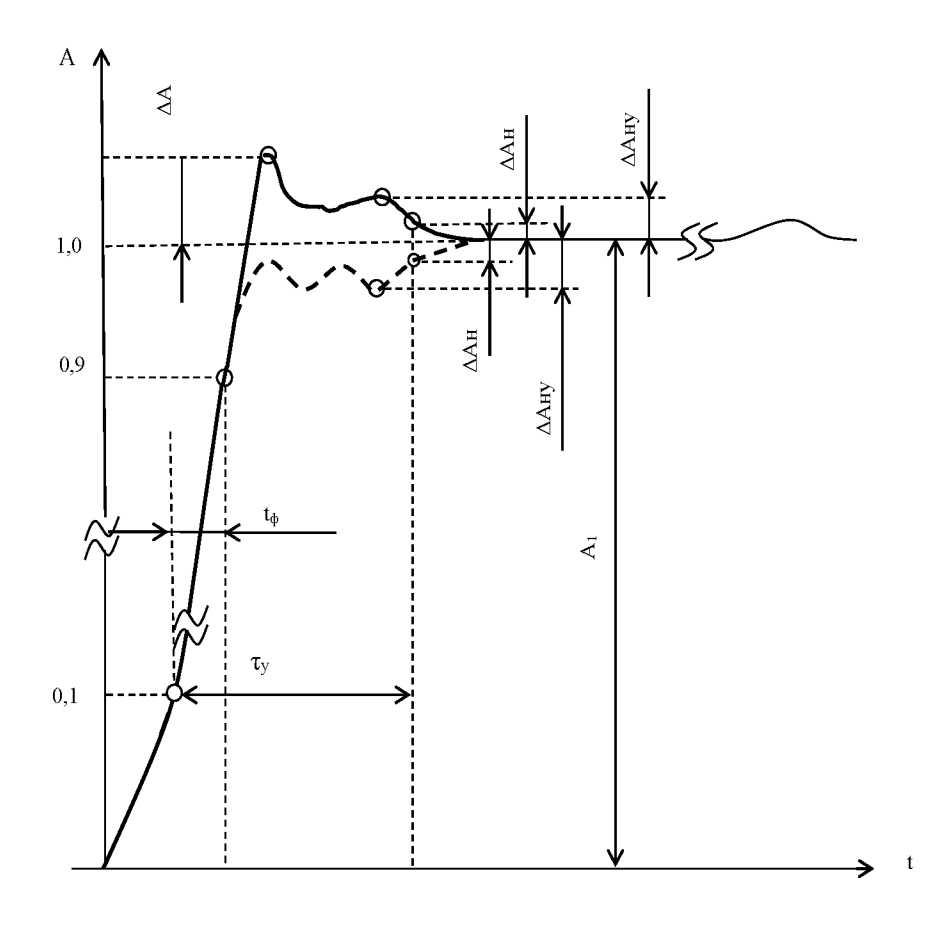

- $t_{\Phi}$  время нарастания;
- ту время установления;
- $\Delta A$  выброс;
- $A_1$  установившееся (амплитудное) значение ПХ;
- $\Delta A_{\rm H}$  неравномерность

 $\Delta A_{H.y.}$  - неравномерность вершины импульса на участке установления

Рисунок 3 – Изображение сигнала на экране при поверке параметров  $\Pi X$ 

10.3.1 Для подачи сигнала калибратора переходной характеристики (КПХ) на вход поверяемого прибора, через аттенюатор КПХ соедините кабелем ВЧ выходной разъём установки « $\Theta$   $\blacksquare$   $\top$   $\top$   $\bot$   $\tau$  $\phi$   $\leq$  0,14/3ns 50 $\Omega$  12V» с разъёмом « $\Theta$  АТ» КПХ, разъём «  $\Theta$   $\blacktriangleright$  АТ» КПХ соедините с разъёмом «  $\bigcirc$  А» поверяемого прибора кабелем ВЧ по схеме рис.4.

10.3.2 Включите программу «УИ К2С-62А КПХ» и установите следующие параметры установки: [Выход  $\tau_{\phi}$ <0,14 ns, 12V, пол., вых. АТТ; Период 10 µs; Длительность 100 ns; Коэффициент 10 mV/дел; Сдвиг 000,00 ns; Запуск Внутр.; Девиация 00,0%].

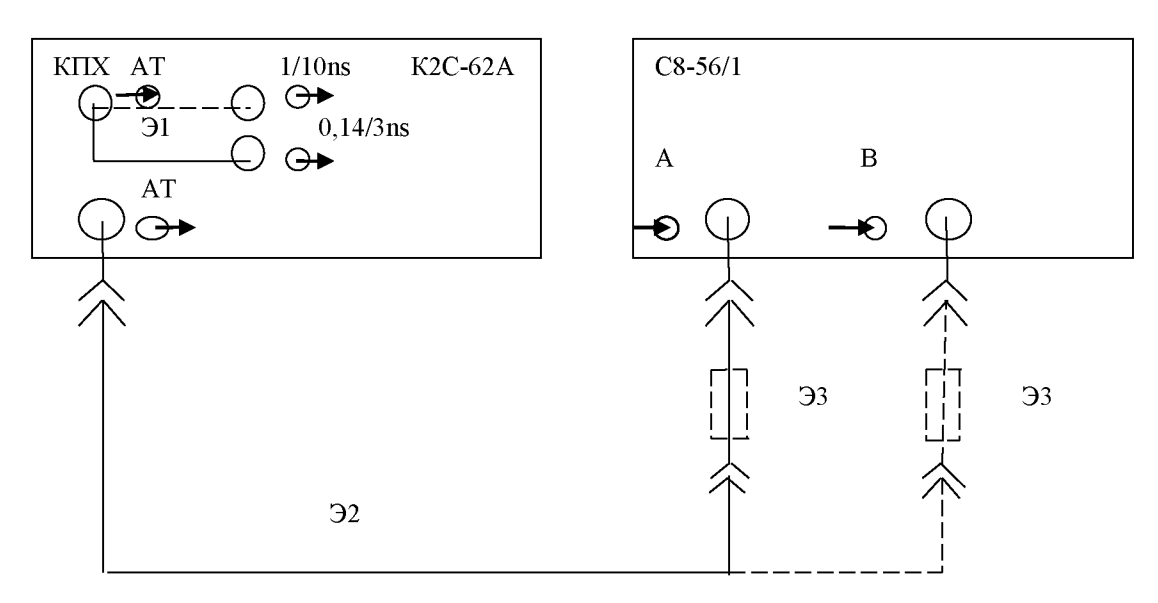

31 - кабель ВЧ

32 - кабель ВЧ

33 - нагрузка проходная 50 Ом

Кабели ВЧ из ЗИП К2С-62А, нагрузка проходная - из комплекта принадлежностей поверяемого прибора

Рисунок 4 - Схема соединения приборов при определении времени нарастания и других параметров переходной характеристики

Установите органы управления поверяемого прибора в следующие положения: [ИСХ; А; 50  $\Omega$ ].

Включите калибратор КПХ с помощью кнопки-индикатора «Вкл».

10.3.3 Для проверки времени нарастания переходной характеристики при входном сопротивлении 50 Ом нажмите кнопку [ПОИСК] поверяемого прибора.

На экране должно появиться изображение импульса.

Установите [ВЕРТИКАЛЬНОЕ ОТКЛОНЕНИЕ; 10 mV/ ] и ручкой «1» канала А установите изображение импульса в пределах 5 - 9 вертикальных делений экрана. Для изменения размера изображения импульса по вертикали при необходимости используйте органы управления выходным напряжением установки.

Установите [РАЗВЁРТКА 10 ns/; РЕЖИМ; Детектор средний; РЕЖИМ; Метод измерения; FrSin].

Нажмите кнопку [ИЗМЕР] и в меню с помощью кнопки «С» найдите и последовательно нажмите кнопки «1ф+»; «Настройки Авто Измер»; «Измерение элемент»; «Статистика вкл.». Обнулите число кадров нажатием кнопки  $[N=0]$  и считайте в строке « $t_{\phi+}$ » экрана поверяемого прибора значение «средн» при числе кадров не менее 100.

Фиксируйте результаты измерения в таблице 7.

10.3.4 Аналогично п.1.10.3.3 выполните измерения по входам А и В при входном сопротивлении 50 Ом и 1 МОм, устанавливая параметры установки К2С-62А и поверяемого прибора в соответствии с таблицей 7 и фиксируя результаты измерения в таблице 7.

При входном сопротивлении 1 МОм измерения выполните с проходной нагрузкой 50 Ом на входе поверяемого прибора.

| Установка К2С-62А<br>$KIIX + a$ ттеню атор |                           | Поверяемый прибор                                               |          |        |                      |  |  |
|--------------------------------------------|---------------------------|-----------------------------------------------------------------|----------|--------|----------------------|--|--|
|                                            |                           | Время нарастания переходной характеристики t <sub>ф+</sub> , нс |          |        |                      |  |  |
|                                            | Длительность Коэффициент, | К,                                                              | Измерено |        | Допустимое значение, |  |  |
| фронта, нс                                 | $mV$ дел                  | $mV/\text{дел}$                                                 | Вход А   | Вход В | не более             |  |  |
|                                            |                           | Входное сопротивление 50 Ом                                     |          |        |                      |  |  |
|                                            | 10                        | 10                                                              |          |        |                      |  |  |
|                                            | 50                        | 50                                                              |          |        |                      |  |  |
|                                            | 100                       | 100                                                             |          |        | 0,7                  |  |  |
| 0,14                                       | 500                       | 500                                                             |          |        |                      |  |  |
|                                            |                           | Входное сопротивление 1 МОм                                     |          |        |                      |  |  |
|                                            | 10                        | 10                                                              |          |        |                      |  |  |
|                                            | 200                       | 200                                                             |          |        | 1,4                  |  |  |
|                                            | 1B                        | 1B                                                              |          |        |                      |  |  |

**Таблица 7 - Определение времени нарастания переходной характеристики**

10.3.5 Полоса пропускания (1111) по уровню минус 3 дБ в мегагерцах вычисляется из выражения

$$
\Pi\Pi = 350 / t_{\Phi},
$$

где  $t_{\phi}$  - время нарастания в наносекундах.

Если измеренные значения времени нарастания при входном сопротивлении 50 Ом не более 0,7 нс, то вычисленные значения полосы пропускания будут не менее допустимого значения, равного 500 МГц.

Если измеренные значения времени нарастания при входном сопротивлении 1 МОм не более 1,4 нс, то вычисленные значения полосы пропускания будут не менее допустимого значения, равного 250 МГц.

Результаты поверки считайте удовлетворительными, если измеренные значения времени нарастания переходной характеристики не выходят за пределы, указанные в таблице 7.

10.4 Поверку параметров переходной характеристики - выброса  $\Delta A_+$ , времени установления  $\tau_{v+}$ , неравномерности на участке установления  $\Delta A_{\text{HV+}}$  согласно рис.3 по схеме рис.4 проведите методом прямого измерения.

10.4.1 Для подачи сигнала калибратора переходной характеристики (КПХ) на вход поверяемого прибора через аттенюатор КПХ соедините кабелем ВЧ выходной разъём установки «  $\Theta$  →  $\Box$   $\tau_{\phi} \le 0,14/3$ ns 50 $\Omega$  12V» кабелем ВЧ с разъёмом « $\Theta$  АТ» КПХ, разъём «  $\Theta$  ► АТ» КПХ соедините с разъёмом «  $\Theta$  А» поверяемого прибора кабелем ВЧ по схеме рис.4.

10.4.2 Включите программу «УИ К2С-62А КПХ» и установите следующие параметры установки: [Выход  $\tau_{\phi}$ <3 ns, 12V, пол., вых. АТТ; Период 10 µs; Длительность 100 ns; Коэффициент 10 mV/дел; Сдвиг 000,00 ns; Запуск Внутр.; Девиация 00,0%].

Установите органы управления поверяемого прибора [ИСХ; А; 50  $\Omega$ ].

Включите калибратор КПХ с помощью кнопки-индикатора «Вкл».

10.4.3 Нажмите кнопку [ПОИСК] поверяемого прибора.

На экране должно появиться изображение импульса.

Установите [ВЕРТИКАЛЬНОЕ ОТКЛОНЕНИЕ; 10 mV/ ] и ручкой «1» канала А установите изображение импульса в пределах 5 - 9 вертикальных делений экрана. Для изменения размера изображения импульса по вертикали при необходимости используйте органы управления выходным напряжением установки.

Установите [РАЗВЁРТКА 10 ns/; РЕЖИМ; Пост обработка; Детектор средний; РЕЖИМ; Метод измерения; FrSin].

Нажмите кнопку [ИЗМЕР] и в меню с помощью кнопки «С» найдите и последова- $\langle \langle \Delta A_+ \rangle \rangle$ , «Настройки тельно нажмите кнопки  $\langle\langle \tau_{v+} \rangle\rangle$ ,  $\langle \langle \Delta A_{\text{HV}} \rangle \rangle$ , Авто Измер»; «Измерение элемент»; «Статистика вкл.».

В нижней части экрана поверяемого прибора должна появиться индикация вышеуказанных параметров и их значений.

Обнулите число кадров нажатием кнопки [N=0] и считайте в нижней части экрана поверяемого прибора значения параметров «средн» при числе кадров не менее 100.

Фиксируйте результаты измерения в таблице 8.

10.4.4 Выполните поверку при остальных параметрах КПХ установки и поверяемого прибора в соответствии с таблицей 8 при входном сопротивлении 50 Ом и 1 МОм.

При входном сопротивлении 1 МОм на входе поверяемого прибора установите проходную нагрузку 50 Ом.

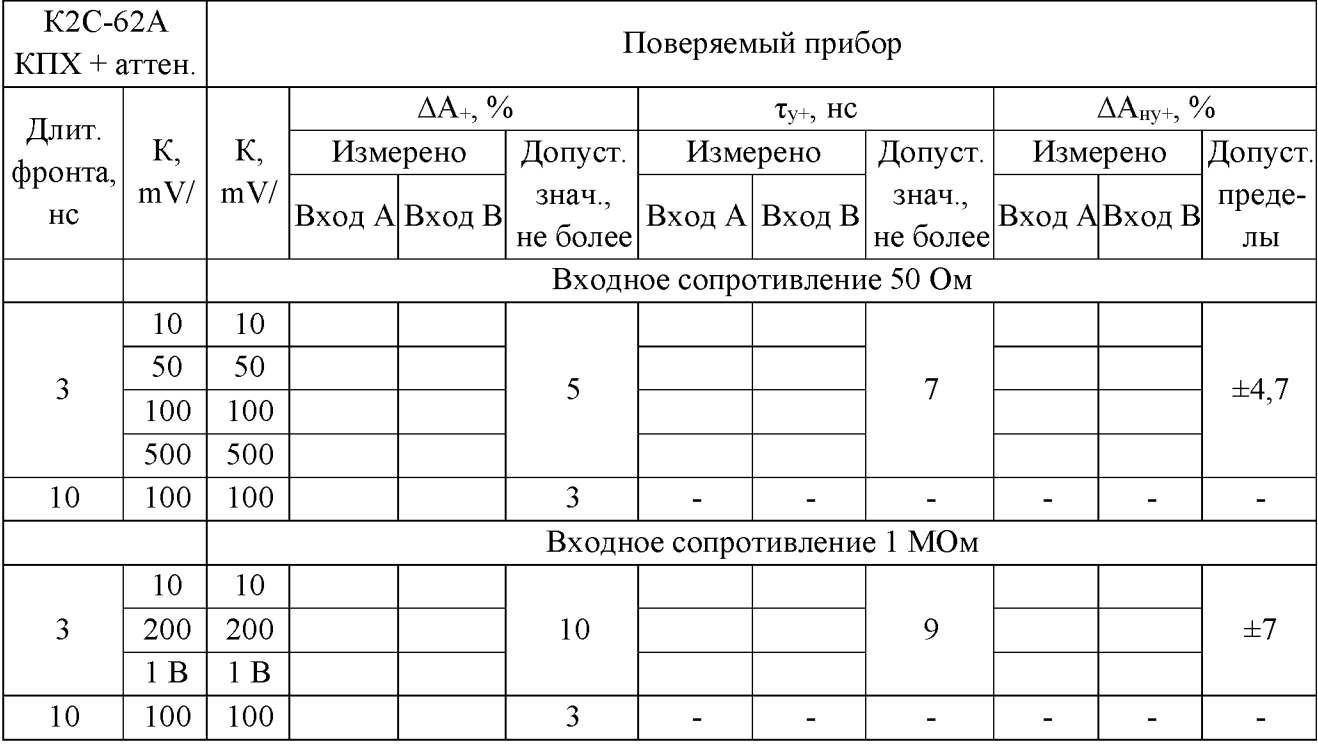

Таблица 8 - Определение параметров переходной характеристики

10.4.5 Определение неравномерности ПХ  $\Delta A_{\text{H}}$  не проводят, так как она обеспечивается алгоритмом работы прибора при значениях неравномерности «Неравн. Верх» и «Неравн. Нижн», равными  $\pm 3.0$  %, установленных по умолчанию.

Результаты поверки считайте удовлетворительными, если измеренные значения параметров переходной характеристики не выходят за пределы, указанные в таблице 8.

**10.5 Определение параметров калибратора**

10.5.1 Определение абсолютной погрешности амплитуды 1 В на нагрузке 1 МОм выходного импульсного сигнала калибратора типа «меандр» положительной полярности с частотой 1 кГц проведите методом прямого измерения с помощью мультиметра установки К2С-62А.

Включите программу «УИ К2С-62А ММ» и установите следующие параметры установки:

[Режим Цимп; АВТ; Функции; Вид измерения Уровень] и проведите коррекцию нуля мультиметра нажатием кнопки «>0<» установки.

Соедините разъём  $[U_{\mu} \rightarrow 100 \text{ V} \text{ max}]$  установки с выходом калибратора «КАЛИБРАТОР 1 V 1 kHz», расположенным на передней панели поверяемого прибора кабелем по схеме рис.5.

Установите параметр установки [Вид измер. Амплитуда], считайте показание Цизмер и зафиксируйте в таблице 9.

Абсолютную погрешность амплитуды импульсов  $\Delta_U$  вычислите из выражения

$$
\Delta_U\!=U_{\text{hsmep}}\!-\!U,
$$

где  $U_{H3Mep}$  - значение напряжения, мВ, измеренное мультиметром; Ц - номинальное значение напряжения калибратора, равное 1000 мВ.

Вычисленное значение  $\Delta$ <sub>U</sub>, мВ зафиксируйте в таблице 9.

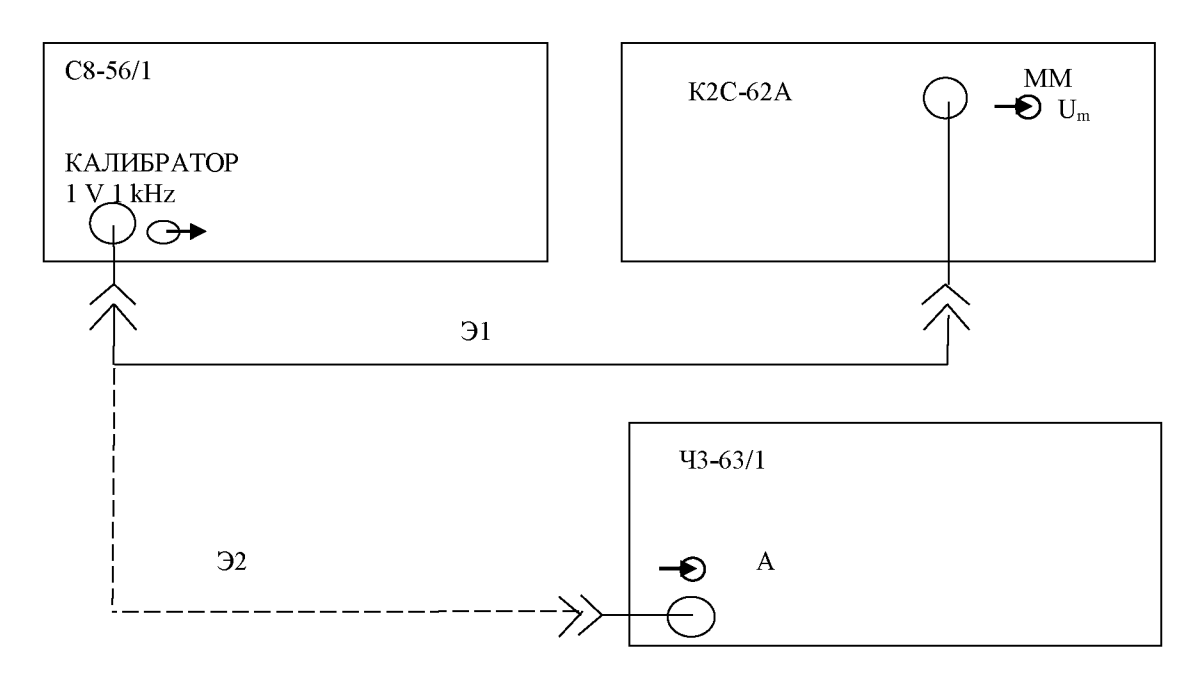

31 - кабель ВЧ из ЗИП установки К2С-62А

32 - кабель ВЧ из комплекта принадлежностей поверяемого прибора С8-56/1

Рисунок 5 - Схема соединения приборов при определении абсолютных погрешностей амплитуды и частоты калибратора 1 V 1 kHz

10.5.2 Определение абсолютной погрешности частоты 1 кГц сигнала калибратора проведите методом прямого измерения.

Соедините выход калибратора «КАЛИБРАТОР 1 V 1 kHz» со входом А частотомера универсального Ч3-63/1 кабелем по схеме рис.5.

Установите в частотомере режим «Частота А», входное сопротивление 1 МОм, время счёта 10 мс, усреднение 100.

Отсчитайте значение частоты f, измеренной частотомером и зафиксируйте в таблице 9.

Абсолютную погрешность частоты  $\Delta_f$  вычислите из выражения:

$$
\Delta_f = f_{\text{H3Mep}} - f,
$$

 $f$  – номинальное значение частоты калибратора, равное 1 000 Гц. где

Вычисленное значение  $\Delta_f$ , Гц зафиксируйте в таблице 9.

Таблица 9 - Определение абсолютной погрешности амплитуды и частоты сигнала калибратора

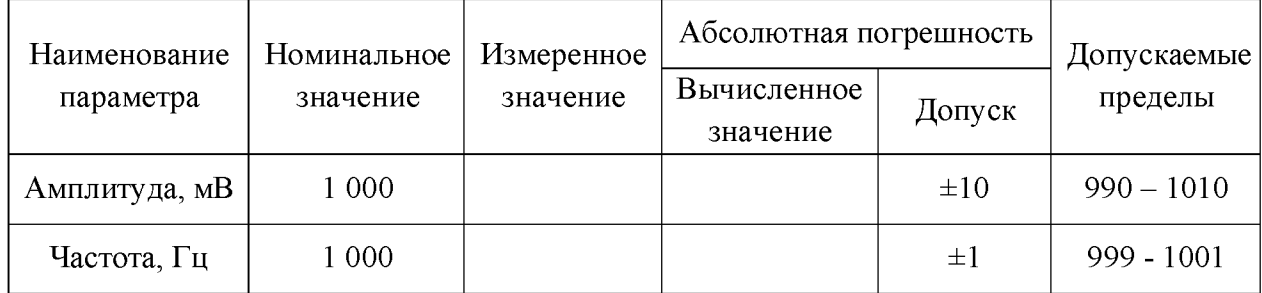

Результаты поверки считайте удовлетворительными, если измеренные значения амплитуды и частоты сигнала калибратора не выходят за допускаемые пределы, указанные в таблице 9.

10.6 Определение параметров в режиме [ПРИБОРЫ; Измеритель импульсов]:

10.6.1 Определение диапазона и абсолютной погрешности измерения длительности импульсов прямоугольной формы проводятся при определении диапазона и абсолютной погрешности измерения временных интервалов по п.10.2.

10.6.2 Определение диапазона и абсолютной погрешности измерения периода и частоты повторения импульсов прямоугольной формы проводятся при определении диапазона и абсолютной погрешности измерения временных интервалов по п.10.2.

10.6.3 Определение диапазона и абсолютной погрешности измерения амплитуды импульсов прямоугольной формы проведите методом прямого измерения с помощью калибратора Y (KY) установки K2C-62A.

Установите параметры калибратора КҮ установки:

[ $U_{\text{BLX}}$  +; Режим  $\Box$ , R<sub>H</sub> 50  $\Omega$ ; Коэфф. 2; Размерн. mV; Число дел. 2; Enter; Девиация 0,0%; Частота 10 Hz; Запуск Внутр].

Установите органы управления поверяемого прибора в следующие положения: [А; 50 $\Omega$ ; ИЗМЕР; ПРИБОРЫ; Измеритель импульсов; V<sub>amp</sub><40 мВ;  $\varsigma$ ; F;  $\varsigma$ ; V<sub>amp</sub>].

Соедините выходной разъём калибратора КҮ установки « $\Theta \rightarrow U_{\kappa}$  50 $\Omega$  5V<sub>max</sub> 1M $\Omega$ 200V<sub>max</sub>» с разъёмом « - А» проверяемого прибора с помощью кабеля ВЧ по схеме рис.6.

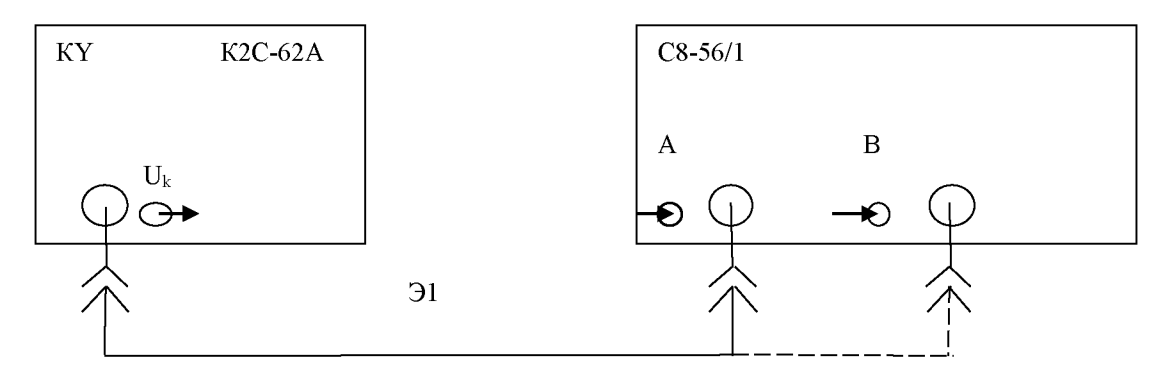

Э1 - кабель ВЧ из ЗИП установки К2С-62А

Рисунок 6 Схема соединения приборов при определении диапазона и абсолютной погрешности измерения амплитуды импульсов

Включите калибратор КУ установки с помощью кнопки-индикатора «Вкл» и проведите калибровку установки нажатием кнопки «К».

Запустите автоматическое измерение параметров импульсов нажатием кнопки ОДНОКР.

На экране поверяемого прибора должны появиться измеренные значения частоты и амплитуды импульса.

Фиксируйте измеренное значение амплитуды импульса  $V_{\text{amp}}$  в таблице 10.

Установите параметры установки последовательно в соответствии с таблицей 10 для сопротивления 50 Ом входов А и В, проведите измерения нажатием кнопки ОДНОКР и фиксируйте измеренные значения амплитуды импульса  $V_{\text{amp}}$  в таблице 10.

При амплитудах импульса 40 мВ и более выключайте кнопку «V<sub>amp</sub><40 мВ»

Установите входное сопротивление поверяемого прибора 1 МОм, сопротивление нагрузки установки 1 МОм (« $R<sub>H</sub>$  1 М $\Omega$ »).

Установите параметры установки последовательно в соответствии с таблицей 10 для сопротивления 1 МОм входов А и В, проведите измерения нажатием кнопки ОДНОКР и фиксируйте измеренные значения амплитуды импульса  $V_{\text{amp}}$  в таблице 10.

Таблица 10 - Определение абсолютной погрешности измерения амплитуды импульса прямоугольной формы в режиме [ПРИБОРЫ; Измеритель импульсов]

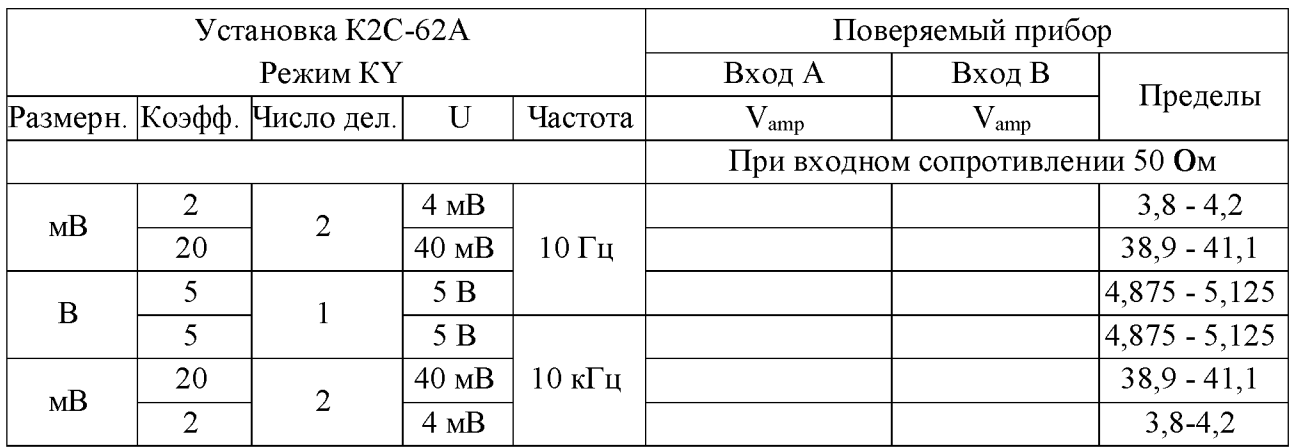

Продолжение таблицы 10

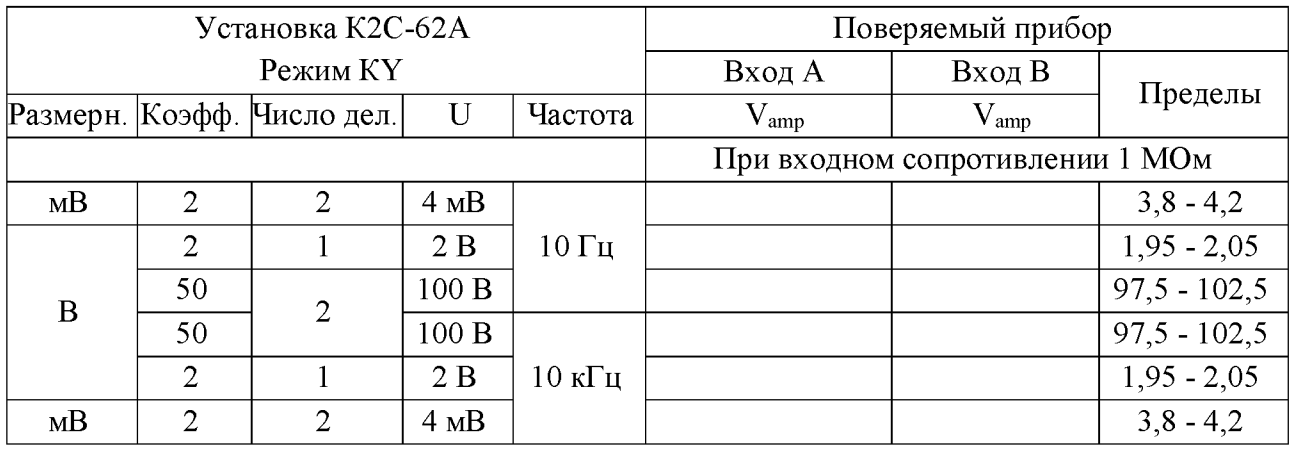

Результаты поверки считайте удовлетворительными, если измеренные значения амплитуды импульса не выходят за пределы, указанные в таблице 10.

10.6.4 Определение диапазона и абсолютной погрешности измерения длительности фронта и спада импульсов проводятся при определении диапазона и абсолютной погрешности измерения временных интервалов и времени нарастания переходной характеристики по п.п.10.2, 10.3.

10.7 Определение параметров в режиме [ПРИБОРЫ; ИВИ]:

10.7.1 Определение диапазона и абсолютной погрешности измерения длительности импульсов, периода повторения и амплитуды импульсов проводятся при определении параметров в режиме [ПРИБОРЫ; Измеритель импульсов] по п.10.6.

10.7.2 Определение диапазона и абсолютной погрешности измерения временного интервала между импульсами на входах А и В проводятся при определении диапазона и абсолютной погрешности измерения временных интервалов по п.10.2.

10.7.3 Определение диапазона и абсолютной погрешности измерения временного интервала между фронтами импульса на входе А или В проводятся при определении диапазона и абсолютной погрешности измерения временных интервалов по п.10.2.

10.8 Определение параметров в режиме [ПРИБОРЫ; Частотомер]:

10.8.1 Определение диапазона и абсолютной погрешности измерения частоты и периода синусоидального сигнала проведите методом прямого измерения частоты.

Соедините выход ГСПФ 33220А со входом А поверяемого прибора согласно рис. 7.

Установите параметры ГСПФ: синус, частота 10 Гц, напряжение 200 мВ от пика до пика.

Включите выход ГСПФ нажатием кнопки Output.

Установите органы управления поверяемого прибора в следующие положения:

 $[A; 50$  Ом; ИЗМЕР; ПРИБОРЫ; Частотомер T<sub>c</sub> 1s F>1Hz].

Запустите измерение нажатием кнопки однократной развёртки [ОДНОКР].

Считайте показания частоты f<sub>измер</sub> и фиксируйте в таблице 11.

Установите  $T_c > 1$  s F < 1 Hz и аналогично выполните измерения на частотах 0,1 и 0,01 Гц, указанных в таблице 11.

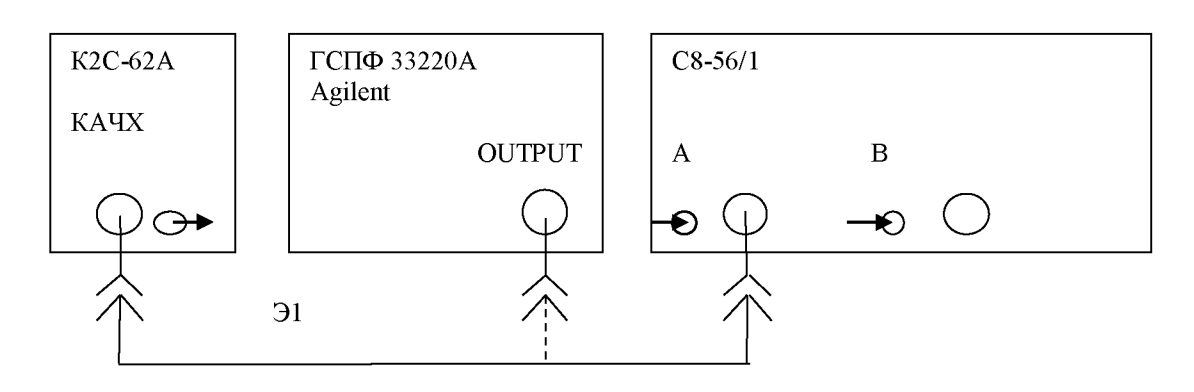

Э1 - кабель ВЧ из ЗИП установки К2С-62А

Рисунок 7 - Схема соединения приборов при определении диапазона и абсолютной погрешности измерения частоты синусоидального сигнала в режиме [ПРИБОРЫ; Частотомер]

Для измерения на частотах 20 кГц и более согласно таблице 11 вместо ГСПФ со входом А соедините выход калибратора АЧХ установки К2С-62А.

Установите Т<sub>с</sub> 100 ms F > 10 Hz.

Запустите измерение нажатием кнопки однократной развёртки [ОДНОКР]. Считайте показания частоты f<sub>измер</sub> и фиксируют в таблице 11.

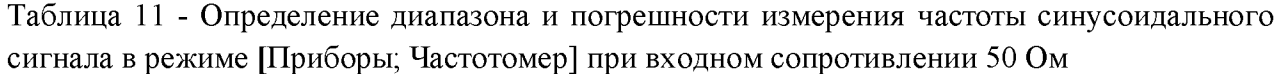

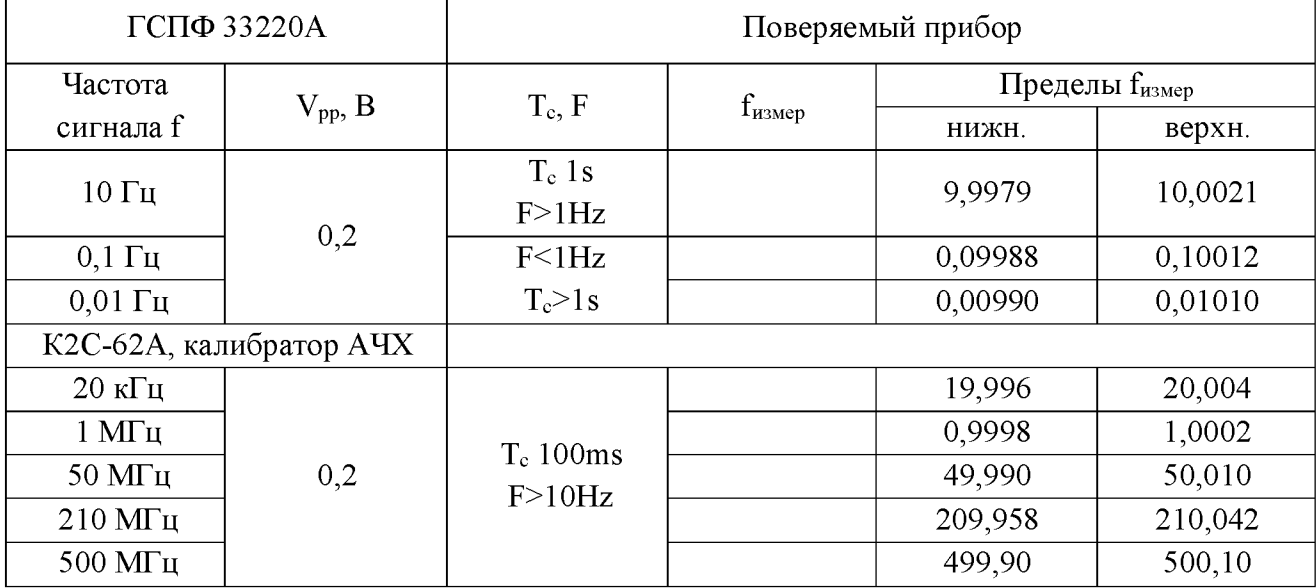

Результаты проверки считают удовлетворительными, если измеренные значения частоты находятся в пределах, указанных в таблице 11.

10.8.2 Определение диапазона и абсолютной погрешности измерения напряжения синусоидального сигнала проводятся при определении диапазона и абсолютной погрешности измерения напряжения синусоидального сигнала по п.10.1.

**10.9 Определение параметров в режиме [ПРИБОРЫ; Измеритель разности фаз]:**

10.9.1 Определение диапазона частот и абсолютной погрешности измерения частоты проводятся при определении диапазона и абсолютной погрешности измерения частоты в режиме [ПРИБОРЫ; Частотомер] по п.10.8.

10.9.2 Определение диапазона и абсолютной погрешности измерения напряжения проводятся при определении диапазона и абсолютной погрешности измерения напряжения синусоидального сигнала по п.10.1.

10.9.3 Определение диапазона и погрешности измерения отношения напряжений сигналов проводятся при определении диапазона и абсолютной погрешности измерения напряжения синусоидального сигнала по п.10.1.

10.9.4 Определение диапазона и абсолютной погрешности измерения разности фаз проведите методом прямого измерения. Соедините приборы согласно рис.8.

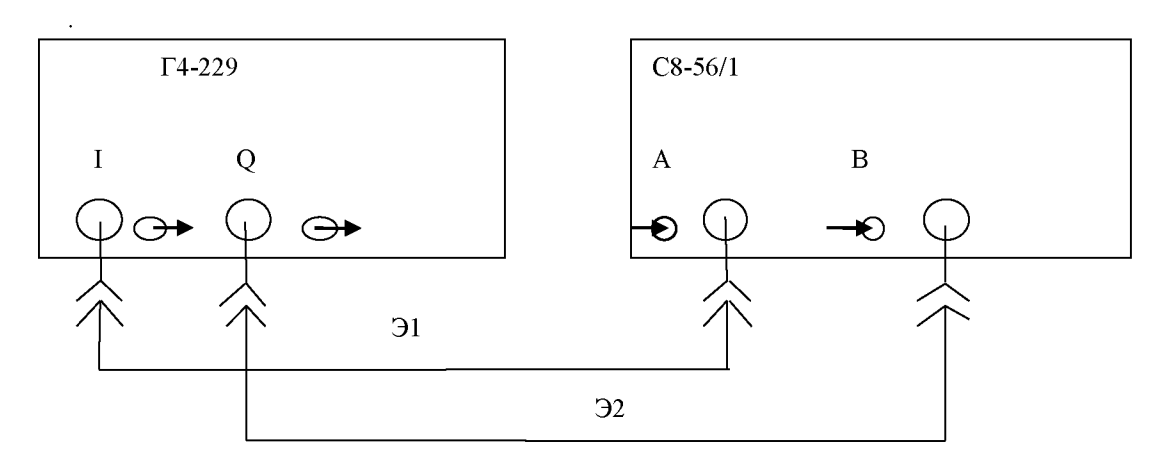

Э1, Э2 - кабели ВЧ из комплекта принадлежностей поверяемого прибора

Рисунок 8 - Схема соединения приборов при определении диапазона и абсолютной погрешности измерения разности фаз в режиме [ПРИБОРЫ; Измеритель разности фаз]

Установите параметры генератора сигналов высокочастотного Г4 -229 на выходах I, Q в режиме НЧ: частоту 5 Гц, амплитуду 50 мВ (что соответствует размаху сигнала 100 мВ), разность фаз 0°.

Установите в поверяемом приборе:

[ИЗМЕР; ПРИБОРЫ; Измеритель разности фаз; -180°... +180°; Т<sub>с</sub> 1s F>1Hz].

Проведите измерение нажатием кнопки ОДНОКР.

Выровняйте задержки в каналах А и В:

- обнулите поправку dT нажатием на кнопку «>0<», после открытия меню нажмите «Сбросить в "0"»;

- проведите измерение нажатием кнопки «ОДНОКР»;

- введите поправку dT нажатием кнопки «>0<», после открытия меню нажмите «>0<».

- проведите измерение нажатием кнопки «ОДНОКР» и фиксируйте результат измерения в таблице 12.

Установите разность фаз 90°, выполните измерение и фиксируйте результат измерения в таблице 12.

Установите в поверяемом приборе Тс 100 ms  $F > 10$  Hz.

Последовательно устанавливайте параметры генератора Г4-229 в соответствии с таблицей 12, выравнивайте задержки в каналах А и В при любом изменении частоты и амплитуды измеряемого сигнала или замены используемых кабелей, выполняйте измерения и фиксируйте результат измерений в таблице 12.

Измерения разности фаз 0° проводите при нажатой кнопке «-180°...+180°», разности фаз 90°, 180° и 270° при нажатой кнопке «0...+360°».

Таблица 12 - Определение диапазона и абсолютной погрешности измерения разности фаз двух синхронных синусоидальных сигналов на входах А и В относительно входа А при входном сопротивлении 50 Ом в режиме [Приборы; Измеритель разности фаз]

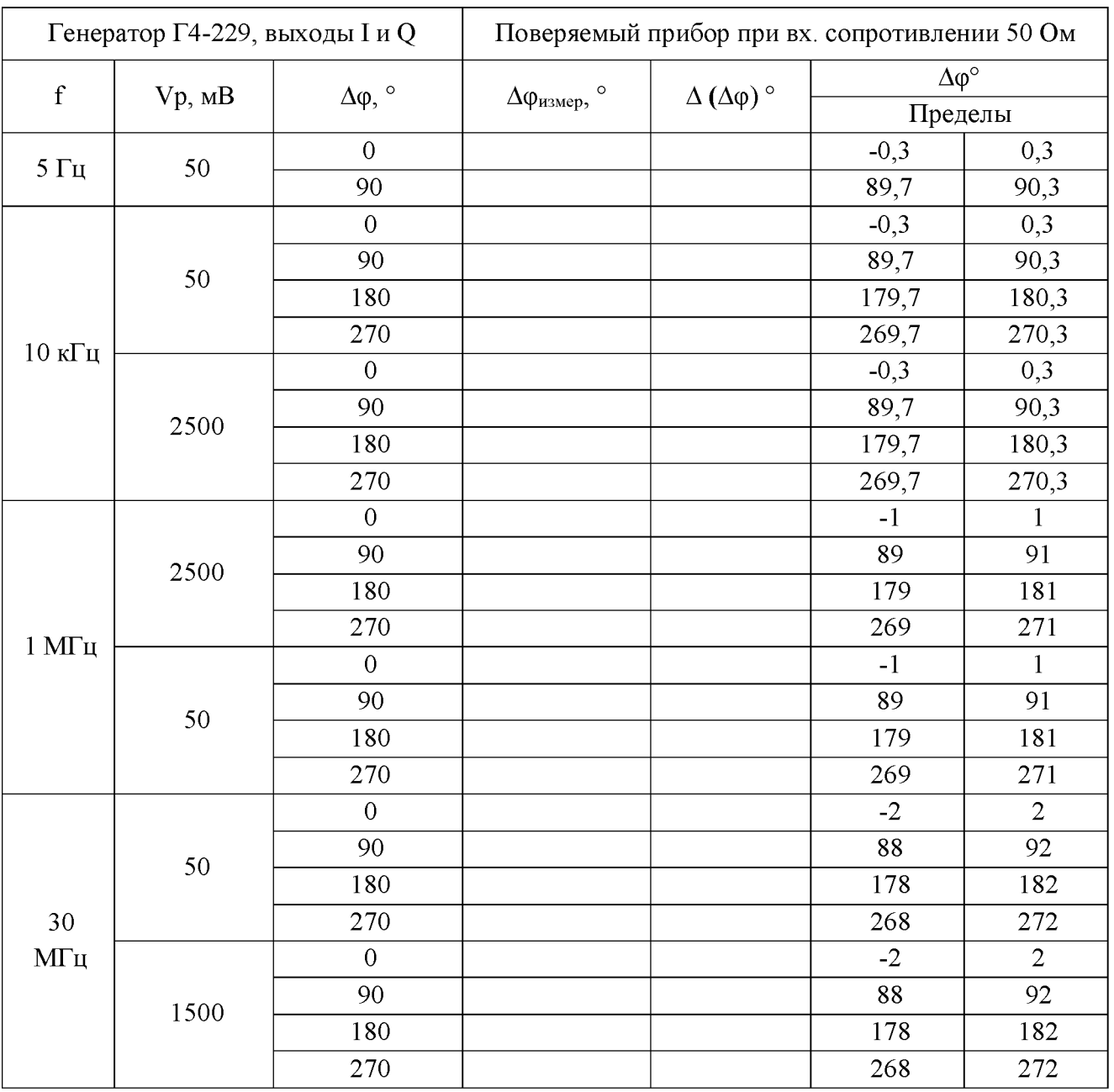

Абсолютную погрешность измерения разности фаз  $\Delta(\Delta\varphi)$  найдите из выражения:

$$
\Delta\left(\Delta\phi\right) \circ = \Delta\phi_{\text{usmep}} - \Delta\phi,
$$

где

Дфизмер - измеренное значение разности фаз;  $\Delta \phi$  – опорное значение разности фаз.

Результаты поверки считайте удовлетворительными, если измеренные значения разности фаз не выходят за пределы, указанные в таблице 12.

10.10 Определение параметров в режиме [ПРИБОРЫ; ИНИ]:

10.10.1 Определение диапазона частот и абсолютной погрешности измерения частоты первой гармоники проводятся при определении диапазона и абсолютной погрешности измерения частоты в режиме [ПРИБОРЫ; Частотомер] по п.10.8.

10.10.2 Определение диапазона и абсолютной погрешности измерения напряжения первой гармоники проводятся при определении диапазона и абсолютной погрешности измерения напряжения синусоидального сигнала по п.10.1.

10.10.3 Определение диапазона и погрешности измерения коэффициента гармоник выполните методом прямого измерения.

Поверку проведите путем подачи на вход прибора сигнала с нормированным значеникоэффициента гармоник генератора сигналов сложной/произвольной формы em Agilent 33220A (ГСПФ). Управление ГСПФ выполните от ноутбука с установленной программой «СК6-20».

Соедините приборы согласно рис.9:

- разъём GPIB ГСПФ с разъёмом USB ноутбука с помощью интерфейса USB/GPIB Agilent 82357B;

- разъём Output ГСПФ со входом А поверяемого прибора кабелем из комплекта поверяемого прибора байонет В - байонет В.

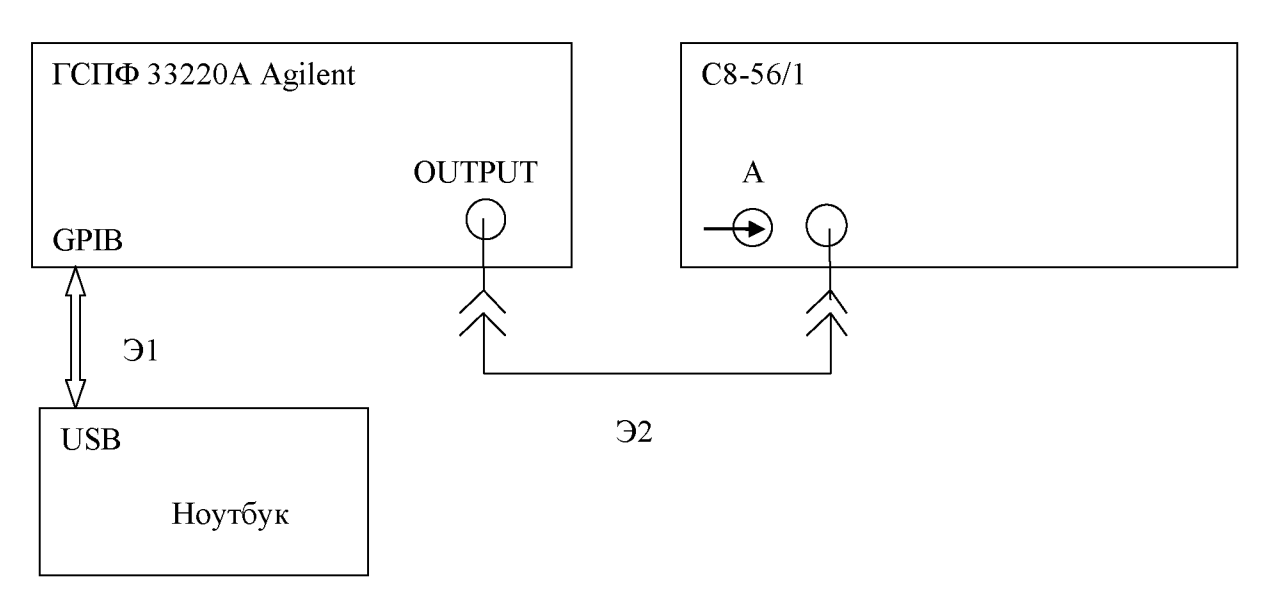

Э1 - интерфейс USB/GPIB Agilent

Э2 - кабель ВЧ из комплекта принадлежностей С8-56/1

Рисунок 9 - Схема соединения приборов при определении диапазона и погрешности измерения коэффициента гармоник в режиме [ПРИБОРЫ; ИНИ]

Включите выход ГСПФ нажатием кнопки Output.

Включите программу «СК6-20» ноутбука и установите на его экране в окне задания сигнала параметры сигнала ГСПФ: частоту 10 Гц, амплитуду 1 В (соответствует значению от пика до пика), значение КГ 100 % и нажмите кнопку «Задать значение».

Установите режим поверяемого прибора: [50 Ом; ИЗМЕР; Приборы; ИНИ;  $K_r$ ]. Запустите измерение включением однократной развёртки кнопкой ОДНОКР. Фиксируйте измеренное значение Кг в таблице 13.

Установите коэффициент гармоник Кгк и частоту в соответствии с таблицей 13, повторите измерение и фиксируйте результаты измерения в таблице 13.

Аналогично выполните измерения коэффициента гармоник для входного сопротивления 1 МОм с проходной нагрузкой 50 Ом на входе поверяемого прибора.

| $\Gamma$ СПФ 33220А + ноутбук |              |                    | Поверяемый прибор |                   |                       |         |  |  |
|-------------------------------|--------------|--------------------|-------------------|-------------------|-----------------------|---------|--|--|
|                               | V, B         | $K_{\Gamma K}$ , % | $K_{\Gamma}$ , %  |                   |                       |         |  |  |
| $\mathbf F$                   |              |                    |                   | Измерено          | Допустимые пределы, % |         |  |  |
|                               |              |                    | 50 O <sub>M</sub> | 1 MO <sub>M</sub> | нижний                | верхний |  |  |
| $10 \Gamma$ ц                 | $\mathbf{1}$ | 100                |                   |                   | 92,95                 | 107,05  |  |  |
|                               |              | 10                 |                   |                   | 9,25                  | 10,75   |  |  |
|                               |              | 1                  |                   |                   | 0,88                  | 1,12    |  |  |
|                               |              | 0,1                |                   |                   | 0,043                 | 0,157   |  |  |
| 1 к $\Gamma$ ц                | $\mathbf{1}$ | 0,1                |                   |                   | 0,043                 | 0,157   |  |  |
|                               |              | 1                  |                   |                   | 0,88                  | 1,12    |  |  |
|                               |              | 10                 |                   |                   | 9,25                  | 10,75   |  |  |
|                               |              | 100                |                   |                   | 92,95                 | 107,05  |  |  |
| $100 \text{ k}$ Гц            | $\mathbf{1}$ | 100                |                   |                   | 92,95                 | 107,05  |  |  |
|                               |              | 10                 |                   |                   | 9,25                  | 10,75   |  |  |
|                               |              | 1                  |                   |                   | 0,88                  | 1,12    |  |  |
|                               |              | 0,1                |                   |                   | 0,043                 | 0,157   |  |  |

Таблица 13 Определение погрешности измерения коэффициента гармоник

Результаты поверки считайте удовлетворительными, если погрешность измерения коэффициента гармоник находится в пределах, указанных в таблице 13.

10.11 Определение диапазона и абсолютной погрешности измерения постоянного напряжения в режиме [ПРИБОРЫ; Вольтметр] проводятся при определении диапазона и абсолютной погрешности измерения постоянного напряжения по п.10.1.

#### **ИЗМЕРЕНИЙ** ПОДТВЕРЖДЕНИЕ СООТВЕТСТВИЯ **СРЕДСТВА** 11 МЕТРОЛОГИЧЕСКИМ ТРЕБОВАНИЯМ

11.1 Соответствие осциллографов цифровых С8-56/1 метрологическим требованиям, установленным при утверждении типа, подтверждается положительными результатами поверки по каждому пункту раздела 10 данной методики поверки.

#### 12 ОФОРМЛЕНИЕ РЕЗУЛЬТАТОВ ПОВЕРКИ

12.1 Результаты поверки метрологических характеристик заносятся в протоколы, оформленные по форме, установленной организацией, проводящей поверку.

12.2 Сведения о результатах поверки в целях её подтверждения передаются в Федеральный информационный фонд по обеспечению единства измерений в соответствии с порядком создания и ведения Федерального информационного фонда по обеспечению единства измерений. Знак поверки может наноситься на верхнюю панель осциллографа.

12.3 В случае организации поверки в сокращенном объеме (при меньшем числе измеряемых величин или на меньшем числе поддиапазонов измерений) должны быть отражены особенности оформления таких результатов поверки.

12.4 В случае положительных результатов поверки (подтверждено соответствие поверяемого осциллографа установленным метрологическим требованиям) в целях исключения несанкционированного вмешательства (доступа к элементам регулировки и настройки на СИ), должны быть установлены предусмотренные пломбы с нанесением знака поверки.

12.5 По письменному заявлению владельца или лица, представляющего осциллограф на поверку, при положительных результатах поверки аккредитованным лицом, проводившим поверку, выдаётся свидетельство о поверке установленного образца и вносится запись в формуляре по установленной форме.

Знак поверки наносится давлением на специальную мастику пломбы, расположенной в пломбировочной чашке крепёжных отверстий упоров задней панели в правом верхнем углу задней панели прибора.

12.6 В случае отрицательных результатов поверки (не подтверждено соответствие поверяемого осциллографа установленным метрологическим требованиям) выдаётся извещение о непригодности к применению установленного образца.

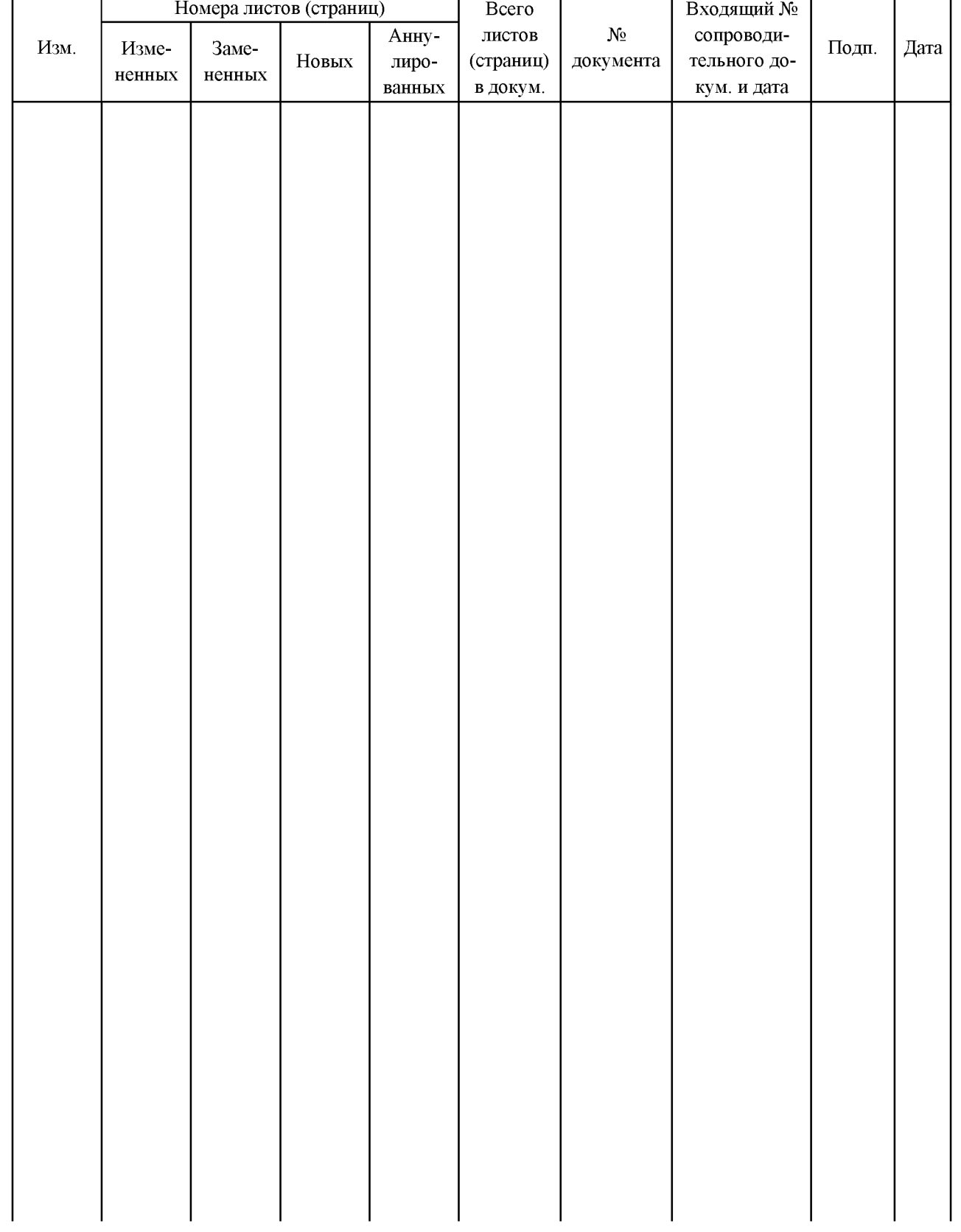

## **Лист регистрации изменений**